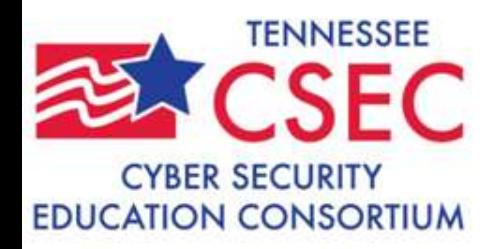

### Cyber Security Education Consortium (CSEC) Nashville, TN: May 25, 2010

### Jerry K. Sherrod, Ph.D., CCP Networking and Communications Systems Computer Science and Information Technology Pellissippi State Community College Knoxville, TN 37932 JSHERROD@PSTCC.EDU

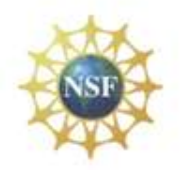

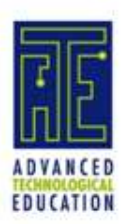

# FREE TOOLS FOR SYSTEM **AND SECURITY ADMINISTRATORS**

\* Warning only use any of these tools with permission of your network administrator and not for malicious use

# COMMAND LINE TOOLS

Selected Tools

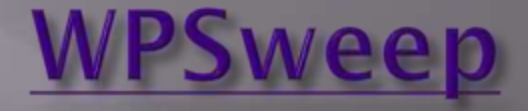

WPSweep is a simple ping sweeper, that is, it pings a range of IP addresses and lists the ones that  $\operatorname{reply.}$ 

D:\>wpsweep 192.168.50.2 192.168.50.254

Got ping reply from the following hosts:

- 192.168.50.2
- 192.168.50.101
- 192.168.50.102
- 192.168.50.142
- 192.168.50.148
- 192.168.50.114
- 192.168.50.117
- 192.168.50.141
- 192.168.50.137
- 192.168.50.157

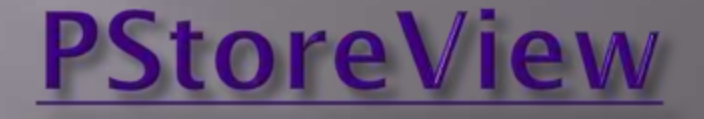

PStoreView lists the contents of the Protected Storage. It usually contains things like Internet Explorer username and password autocomplete, and Outlook account names and passwords.

D:\>pstoreview

The contents of the Protected Storage:

\*\*\* InfoDelivery

\* Subscriptions

\*\*\* IdentityMgr

\* Identities

IdentitiesPass

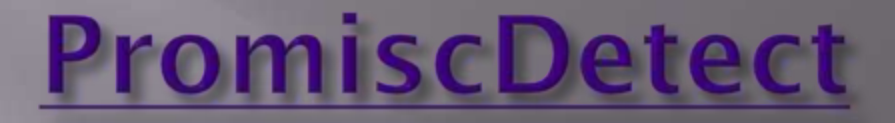

PromiscDetect checks locally if your network adapter(s) is running in promiscuous mode, which may be a sign that you have a sniffer running on your computer. The first tool able to do this.

D:\>promiscdetect

Adapter name:

- Broadcom NetXtreme Gigabit Ethernet

Active filter for the adapter:

- Directed (capture packets directed to this computer)
- Multicast (capture multicast packets for groups the computer is a member of)
- Broadcast (capture broadcast packets)

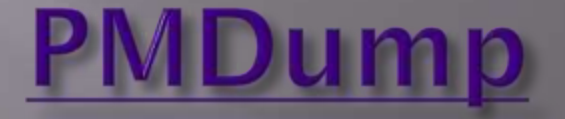

PMDump is a tool that lets you dump the memory contents of a process to a file without stopping the process.

#### D:\>PMDUMP -list

0 - System idle process 4 - System 776 - smss.exe 824 - csrss.exe 856 - winlogon.exe 900 - services.exe 912 - lsass.exe 1092 - ati2evxx.exe 1112 - svchost.exe

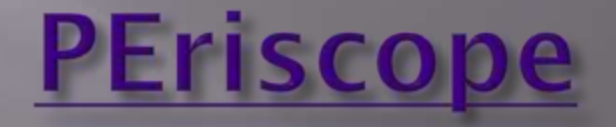

PEriscope is a PE file inspection tool. It works on ordinary 32-bit files as well as 64-bit and .NET ones.

D:\>periscope snitch.exe

Valid PE file

File header information:

- Machine type: IA32 (x86)
- Executable image (not Object file or Library)
- Do not trim the working set aggressively
- Do not run from swap if on a removable medium
- Do not run from swap if on a network drive
- Can run on a multiprocessor system
- Contains no base relocations
- Cannot handle addresses beyond 2 Gb
- This file is not a DLL
- Link/compile date and time (UTC): Tue Dec 11 19:34:54 2

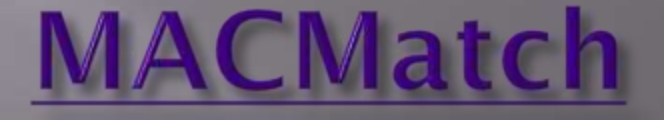

MACMatch lets you search for files by their last write, last access or creation time without changing any of these times.

D:\>macmatch . -a 2010-05-19:00.00 2010-5-19:12.00 .\pstools\psservice.exe

- M: 2008-1-9:16.36
- A: 2010-5-19:8.49
- C: 2010-5-19:8.49

.\pstools\psshutdown.exe - M: 2006-12-4:17.53 - A: 2010-5-19:8.49 - C: 2010-5-19:8.49

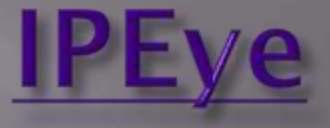

IPEye is a TCP port scanner that can do SYN, FIN, Null and Xmas scans.

D:\>ipeye 192.168.50.2 -syn -p 20 100 1-19 [not scanned] 20-100 [drop] 101-65535 [not scanned]

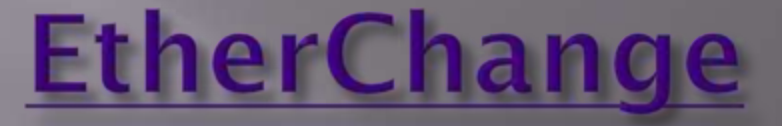

### D:\>etherchange

### 0. Exit

1. 3Com EtherLink XL 10/100 PCI For Complete PC Management NIC (3C905C-TX) 2. 3Com EtherLink XL 10/100 PCI For Complete PC Management NIC (3C905C-TX) 3. Broadcom NetXtreme Gigabit Ethernet 4. Broadcom NetXtreme 57xx Gigabit Controller Pick a network adapter: 1

# **EtherChange, continued**

### 0. Exit

1. Specify a new Ethernet address

2. Go back to the built-in Ethernet address of the network adapter

Pick an action: 1

Specify a new Ethernet address (in hex without separators): 123456789001

The new Ethernet address has been set.

You need to disable and re-enable the network adapter (or reboot) to activate

this new setting!

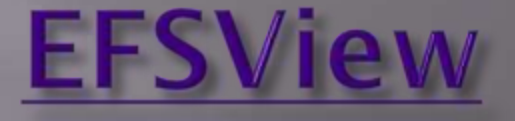

EFSView lists the users who have ordinary decryption keys or recovery keys for an EFS encrypted file. D:\>efsview .\abc.exe

Users with decryption keys: - HACKER08\Administrator Users with recovery keys:

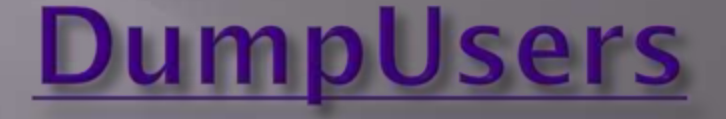

DumpUsers is able to dump account names and information even though RestrictAnonymous has been set to 1.

D:\>dumpusers -target hacker08 -type notdc -start 1 -stop 2000 -mode verbose

# **DumpUsers, continued**

#### Account name: HACKER08\Administrator

- Password age: 21 days
- Privilege level: Administrator
- Home directory:
- Home directory mapped as:
- Comment: Built-in account for administering the computer/domain
- Account is: Enabled
- User can change password: Yes
- Account is locked out: No
- Password never expires: Yes
- The account is: Normal user
- Logon script path:
- Full name:
- User comment:

### **DumpUsers, continued 2**

- Can log in from workstations: All
- Last logon to this DC / computer: Wed May 19 08:46:49 2010
- Last logon to this DC / computer: None
- Account expires: Never
- Max disk space: Unlimited
- Failed logins in a row to this DC / computer: 0
- Path to user profile:
- Password has expired: No

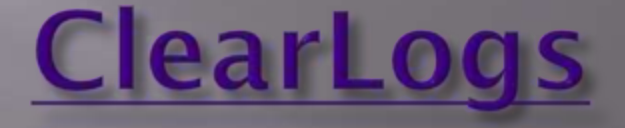

ClearLogs clears the event log (Security, System or Application) that you specify. You run it from the Command Prompt, and it can also clear logs on a remote computer.

D:\>clearlogs –sec

Success: The log has been cleared

### LIST ALTERNATE DATA STREAMS

#### $D:\rangle$ >lads

LADS - Freeware version 4.10 This program lists files with alternate data streams (ADS) Use LADS on your own risk!

Scanning directory D:\

#### size ADS in file

0 bytes in 0 ADS listed

---------- ---------------------------------

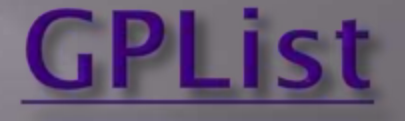

### GPList lists information about the applied Group Policies.

 $D:\rangle$ >gplist

Listing the applied Group Policies... \* Group Policy Extension: Wireless \* Policy Type: Computer

### **GPList, continued**

- No Policy Applied \* Policy Type: User - No Policy Applied \* Group Policy Extension: Folder Redirection \* Policy Type: Computer - No Policy Applied \* Policy Type: User - No Policy Applied

### **LNS - List NTFS Streams**

LNS is a tool that searches for NTFS streams (aka alternate data streams or multiple data streams).

D:\FreeTools\PINK03\Downloads>lns.

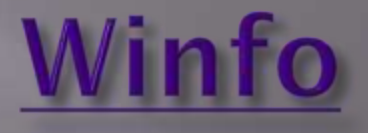

Uses null sessions to remotely try to retrieve lists of and information about user accounts, workstation/interdomain/server trust accounts, shares (also hidden), sessions, logged in users, and password/lockout policy, from Windows NT/2000/XP. It also identifies the built-in Administrator and Guest accounts, even if their names have been changed.

D:\>winfo 192.168.50.100 -v

#### SYSTEM INFORMATION:

Warning: Unable to retrieve system information. Reason : Unknown.

Uses null sessions to remotely try to retrieve lists of and information about user accounts, workstation/interdomain/server trust accounts, shares (also hidden), sessions, logged in users, and password/lockout policy, from Windows NT/2000/XP. It also identifies the built-in Administrator and Guest accounts, even if their names have been changed.

D:\>winfo 192.168.50.100 -v

#### SYSTEM INFORMATION:

Warning: Unable to retrieve system information. Reason : Unknown.

### **Filestat**

C:\Documents and Settings\MC131\Desktop>FileStat.exe FileStat.exe Dumping FileStat.exe... SD is valid. SD is 164 bytes long. SD revision is 1 == SECURITY\_DESCRIPTOR\_REVISION1 SD's Owner is Not NULL SD's Owner-Defaulted flag is FALSE SID = PINK08/MC131 S-1-5-21--987176174-1510140708-1200401492-1019 SD's Group-Defaulted flag is FALSE SID = PINK08/None S-1-5-21--987176174-1510140708-1200401492-513 SD's DACL is Present SD's DACL-Defaulted flag is FALSE ACL has 3 ACE(s), 88 bytes used, 0 bytes free ACL revision is 2 == ACL\_REVISION2

### Filestat, continued

SID = PINK08/MC131 S-1-5-21-- 987176174-1510140708-1200401492-1019 ACE 0 is an ACCESS\_ALLOWED\_ACE\_TYPE  $ACE 0 size = 36$ ACE 0 flags =  $0x00$ ACE 0 mask =  $0x001f01ff - R - W - X - D -$ DEL\_CHILD -CHANGE\_PERMS - TAKE\_O SID = NT AUTHORITY/SYSTEM S-1-5- 18 ACE 1 is an ACCESS\_ALLOWED\_ACE\_TYPE  $ACE 1 size = 20$ ACE 1 flags =  $0x00$ ACE 1 mask = 0x001f01ff -R -W -X -D -

### **Hunt**

C:\>Hunt.exe \\pink08 share = IPC\$ - Remote IPC share = D\$ - Default share share = ADMIN\$ - Remote Admin share  $= C\$  - Default share User = Administrator, , , Built-in account for administering the computer/domain

Admin is PINK08\Administrator User = Guest, , , Built-in account for guest access to the computer/domain User = HelpAssistant, Remote Desktop Help Assistant Account, , Account for Providing Remote Assistance User = MC131, MC131, , User = Student, Student, , User = SUPPORT\_388945a0, CN=Microsoft Corporation,L=Redmond,S=Washington,C=US, ,

# **Hfind**

C:\Documents and Settings\MC131\Desktop>HFind.exe HFind v3.0 - Copyright(c) 2000, Foundstone, Inc. Hidden file finder with last access times

Usage - hfind [path] /ns

[dirpath] Directory to search - none equals current

- -ns Skip sub-directories
- or / Either switch statement can be used
- -? Help

COMMAND PROMPT MUST HAVE A MINIMUM WIDTH OF 80 **CHARACTERS** 

# **GRAPHICAL TOOLS**

### **WUPS**

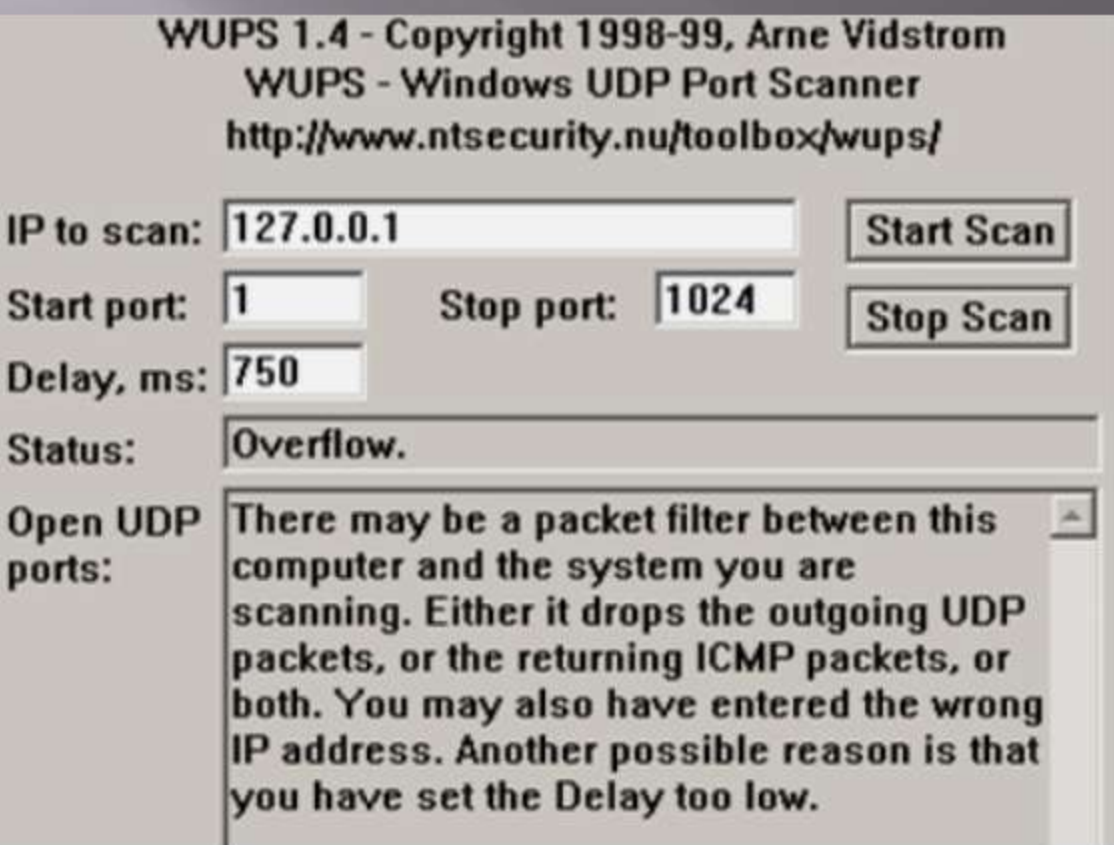

### **IEHistoryView**

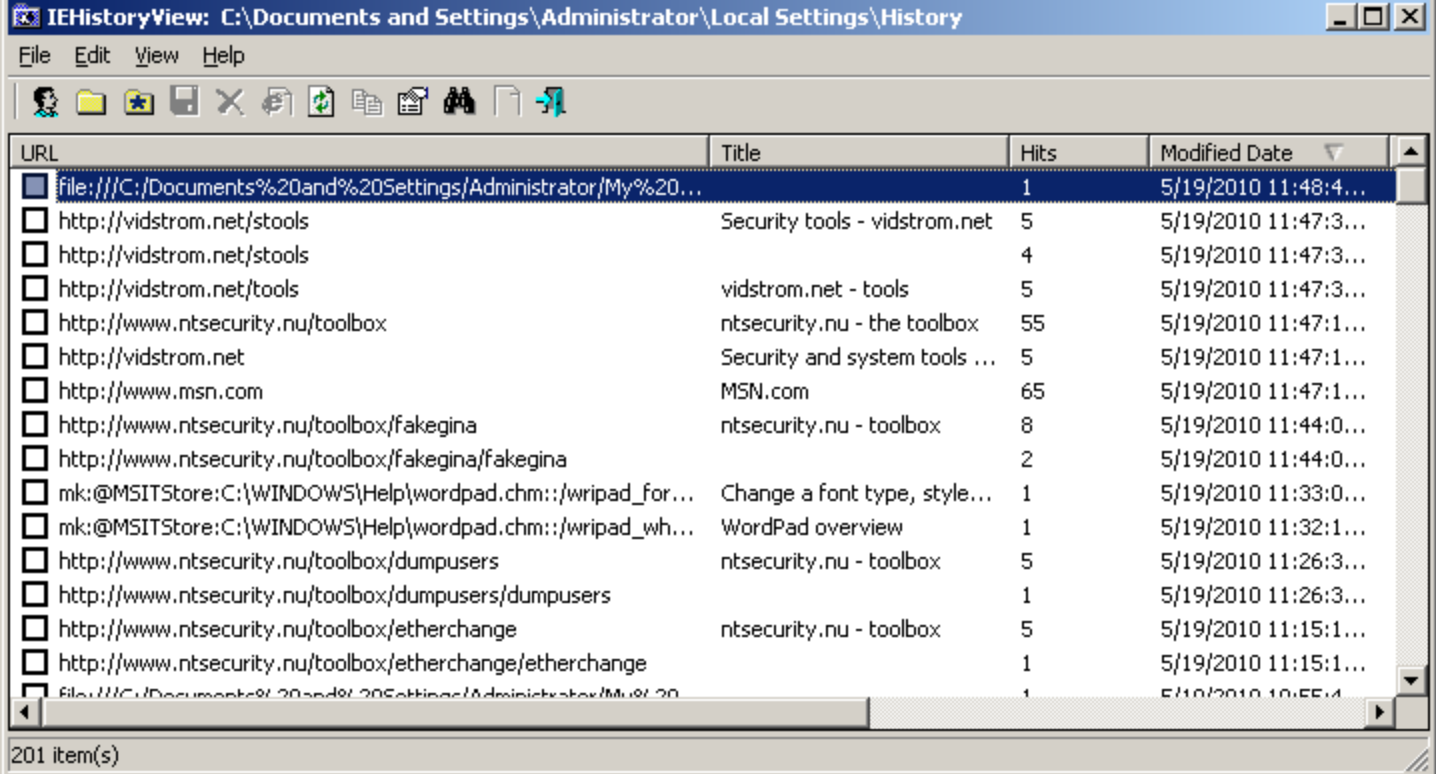

### **FavoritesView:IE**

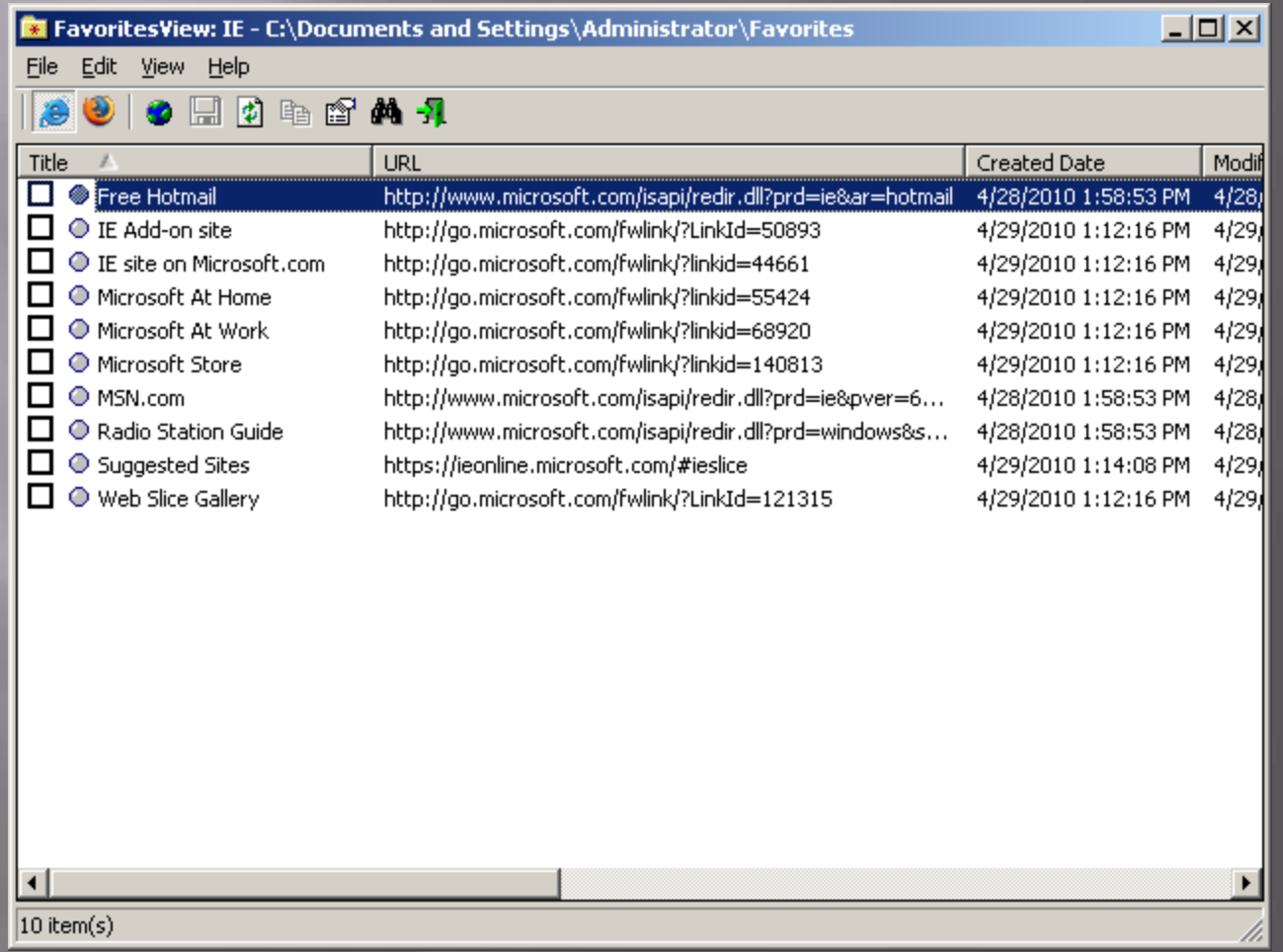

# **IECacheView**

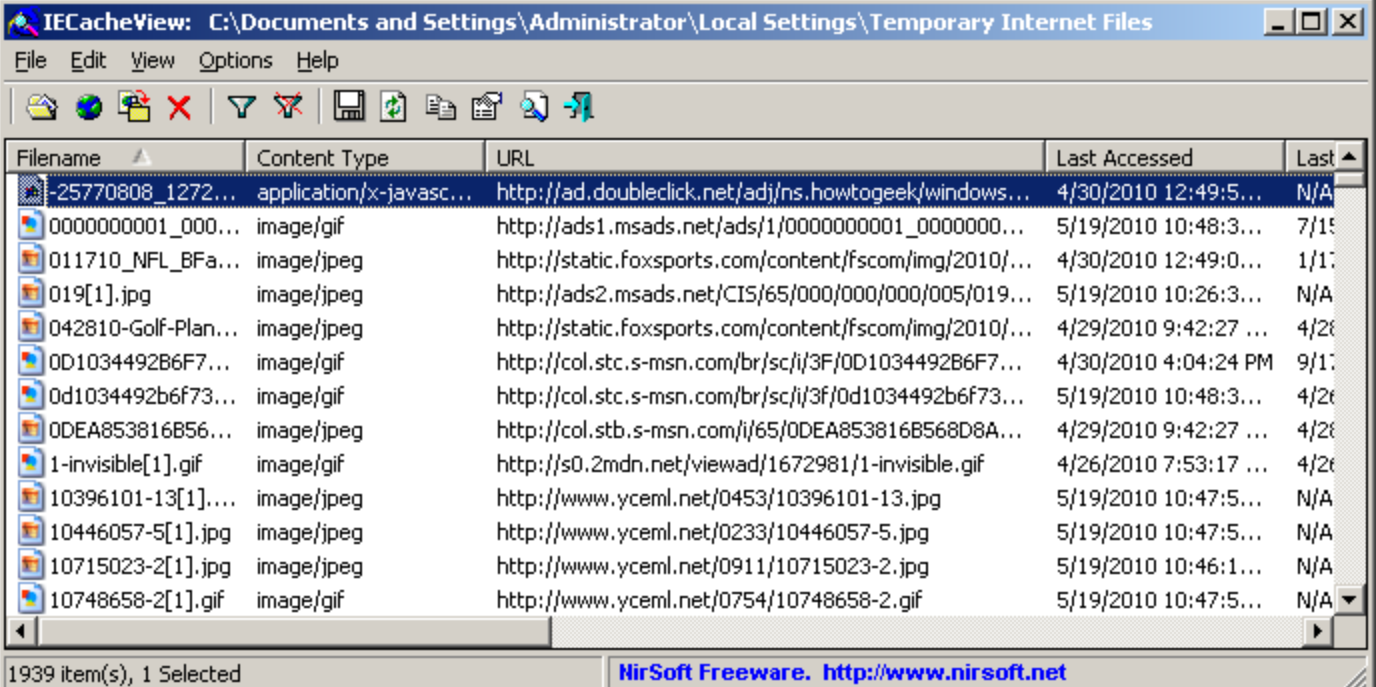

### **IECookiesView**

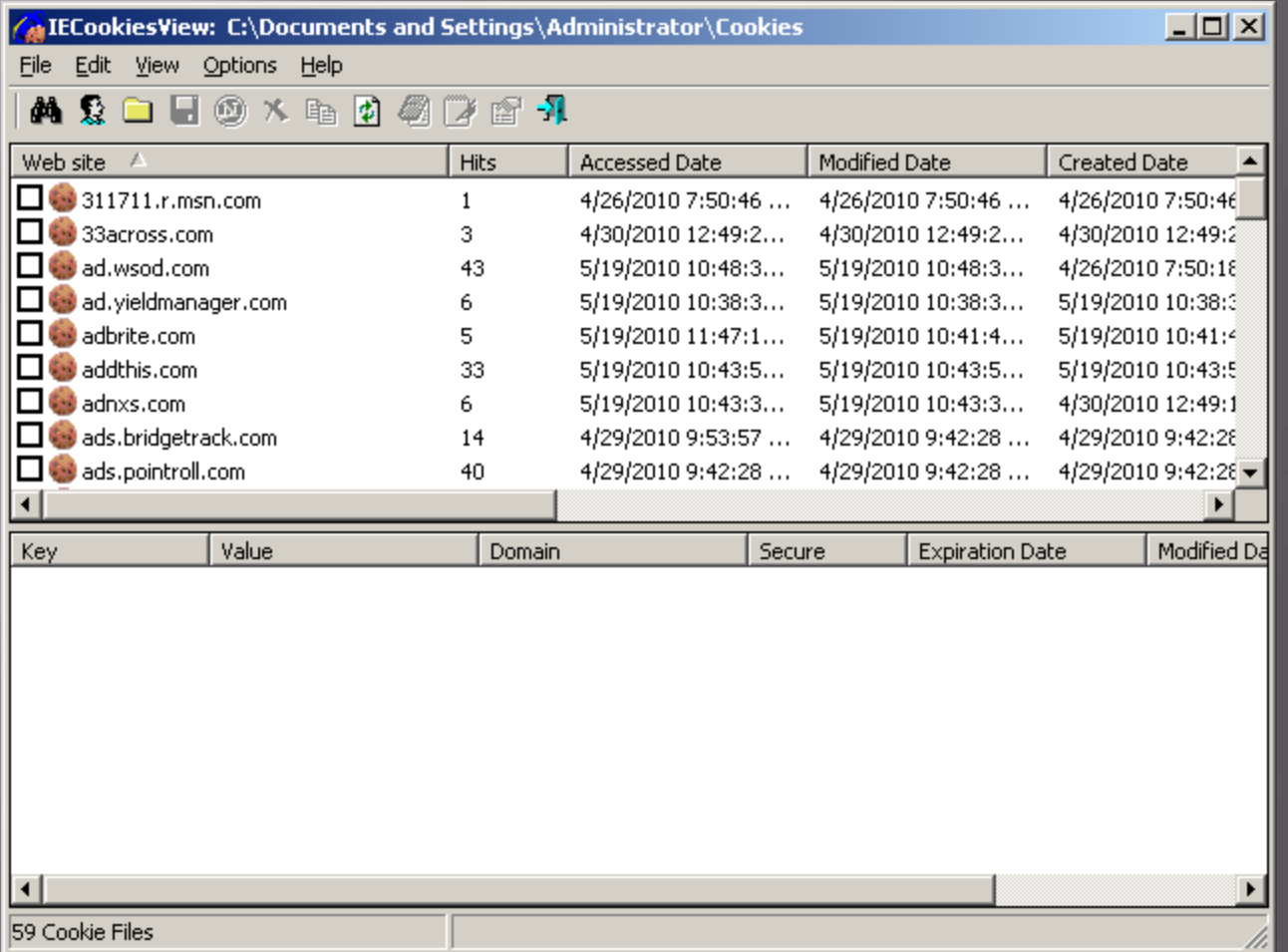

### **IECookiesView (with details)**

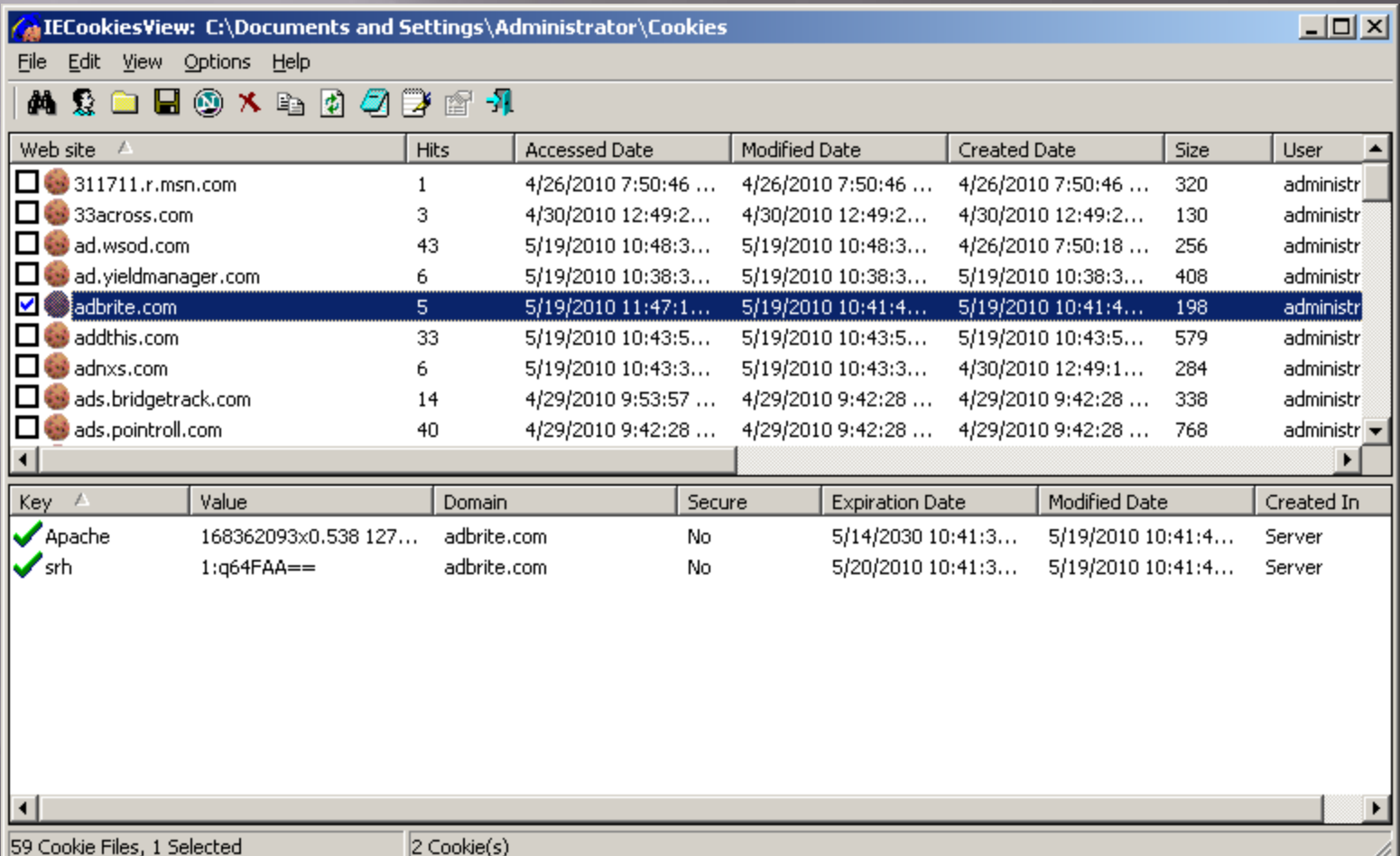

# MyLastSearch

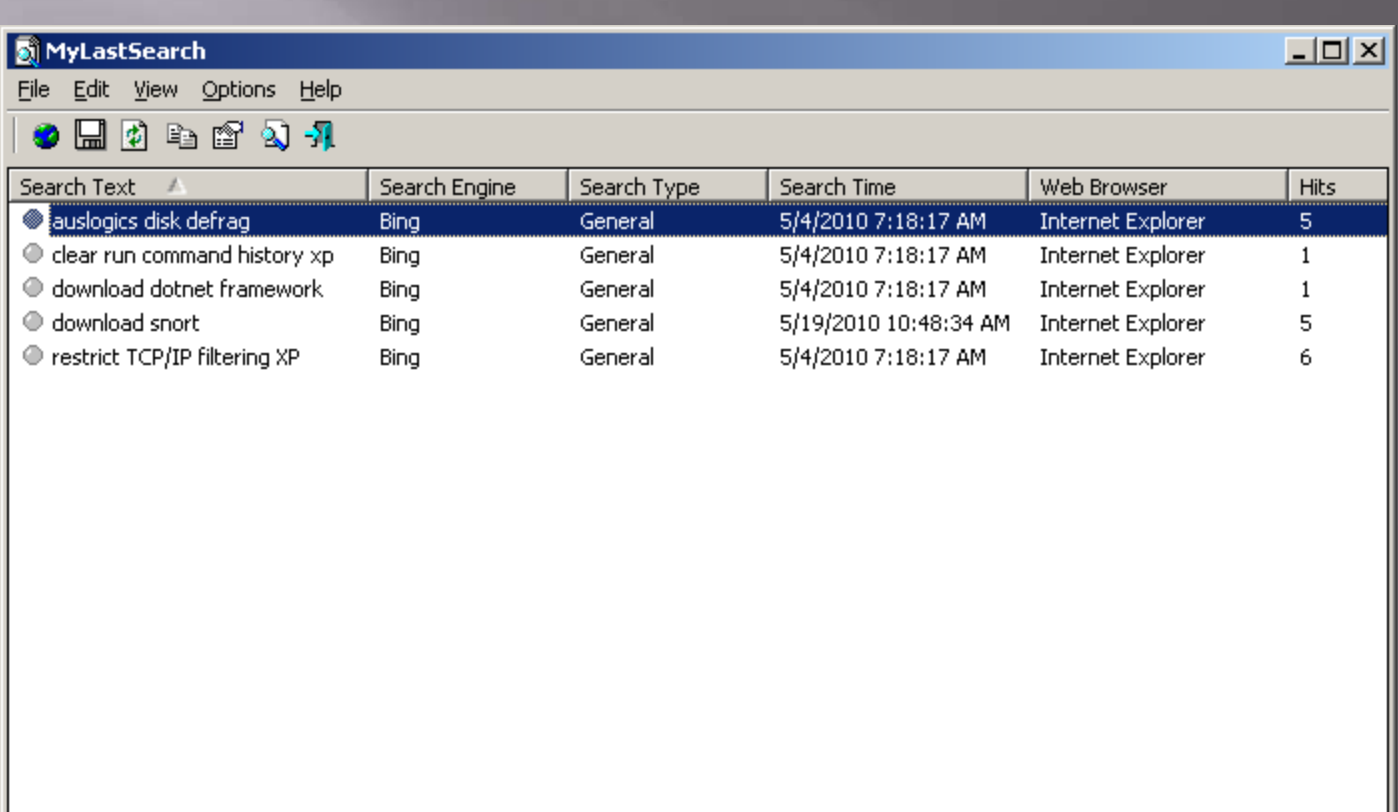

5 item(s), 1 Selected

 $\blacktriangleleft$ 

NirSoft Freeware. http://www.nirsoft.net

### SiteShoter

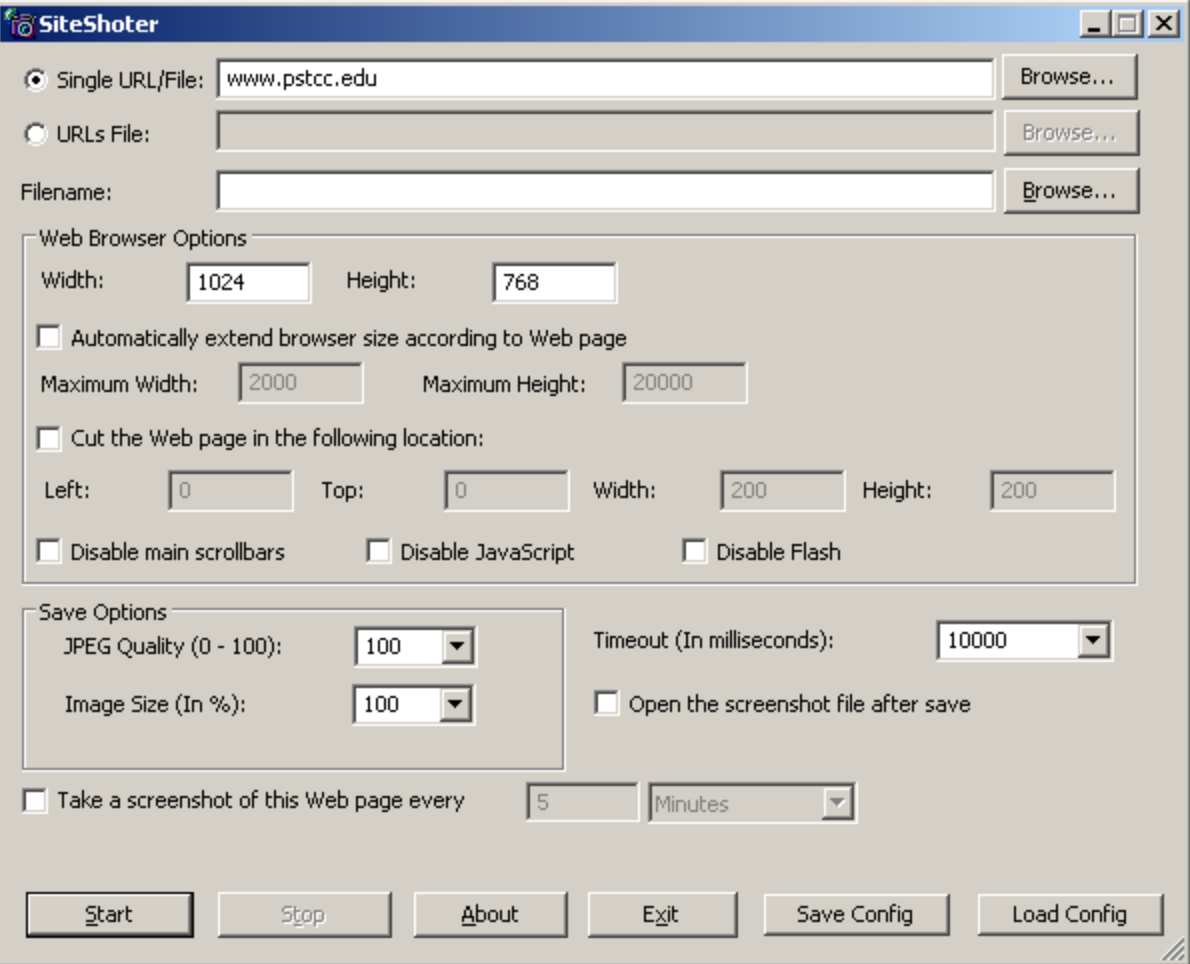
## Exelnfo

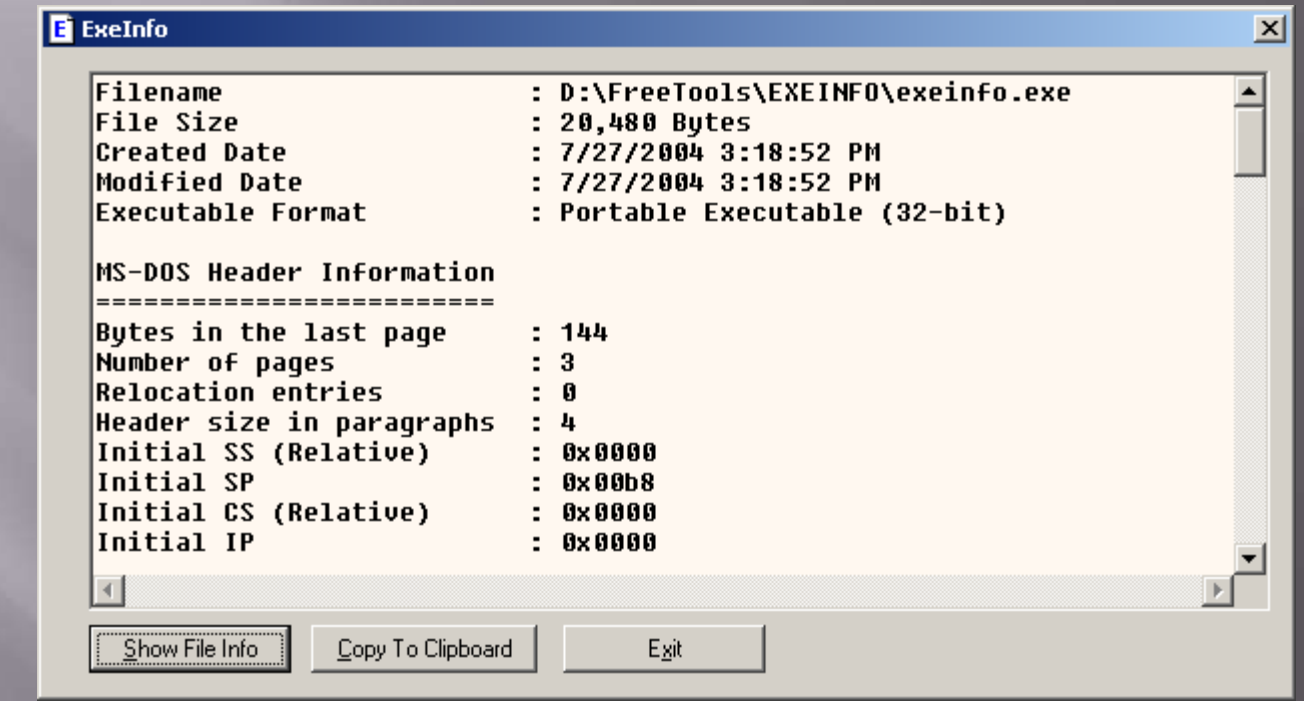

## AdapterWatch (General Tab)

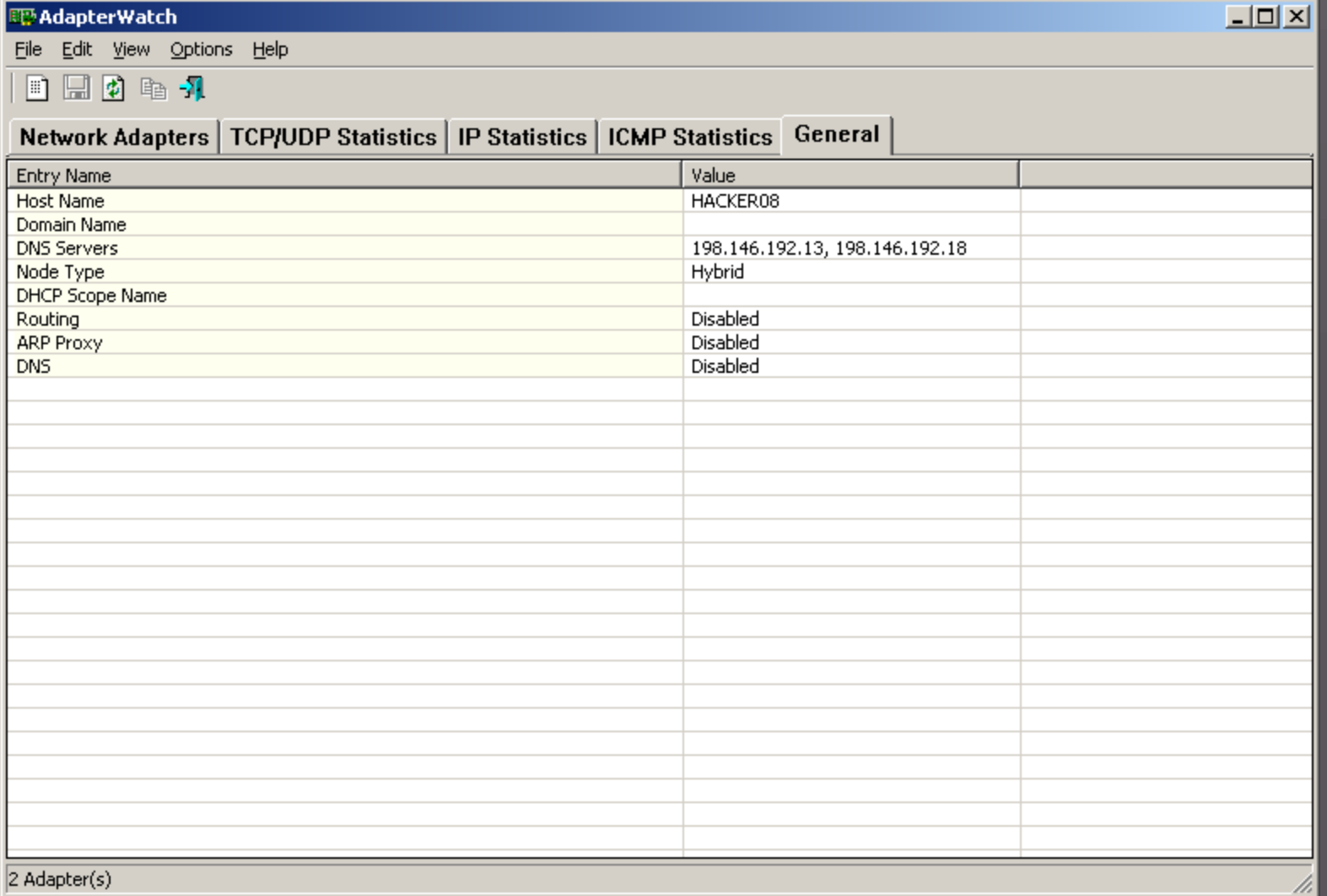

## AdapterWatch (TCP/UDP Tab)

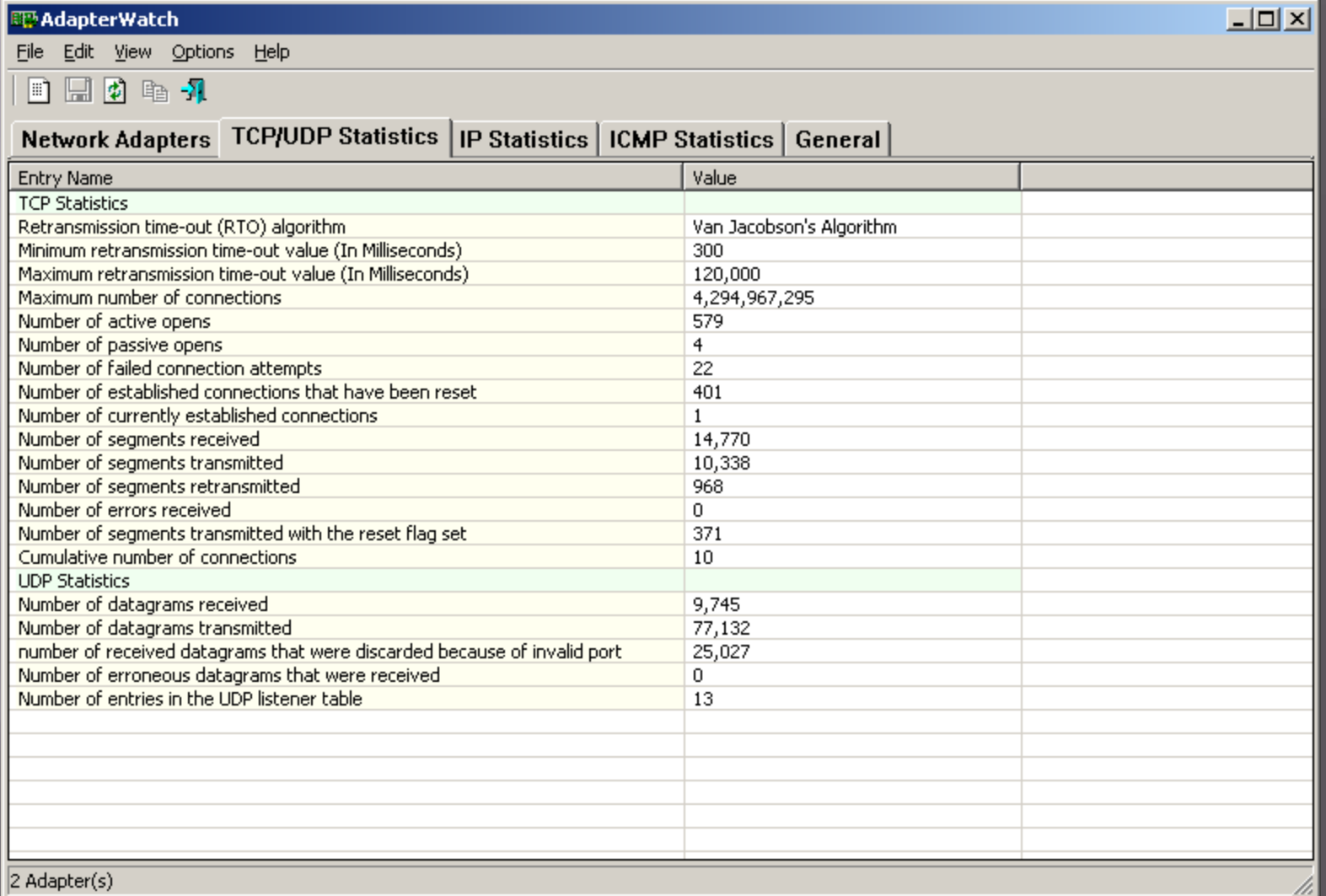

 $|2$  Adapter(s)

## AdapterWatch (ICMP Tab)

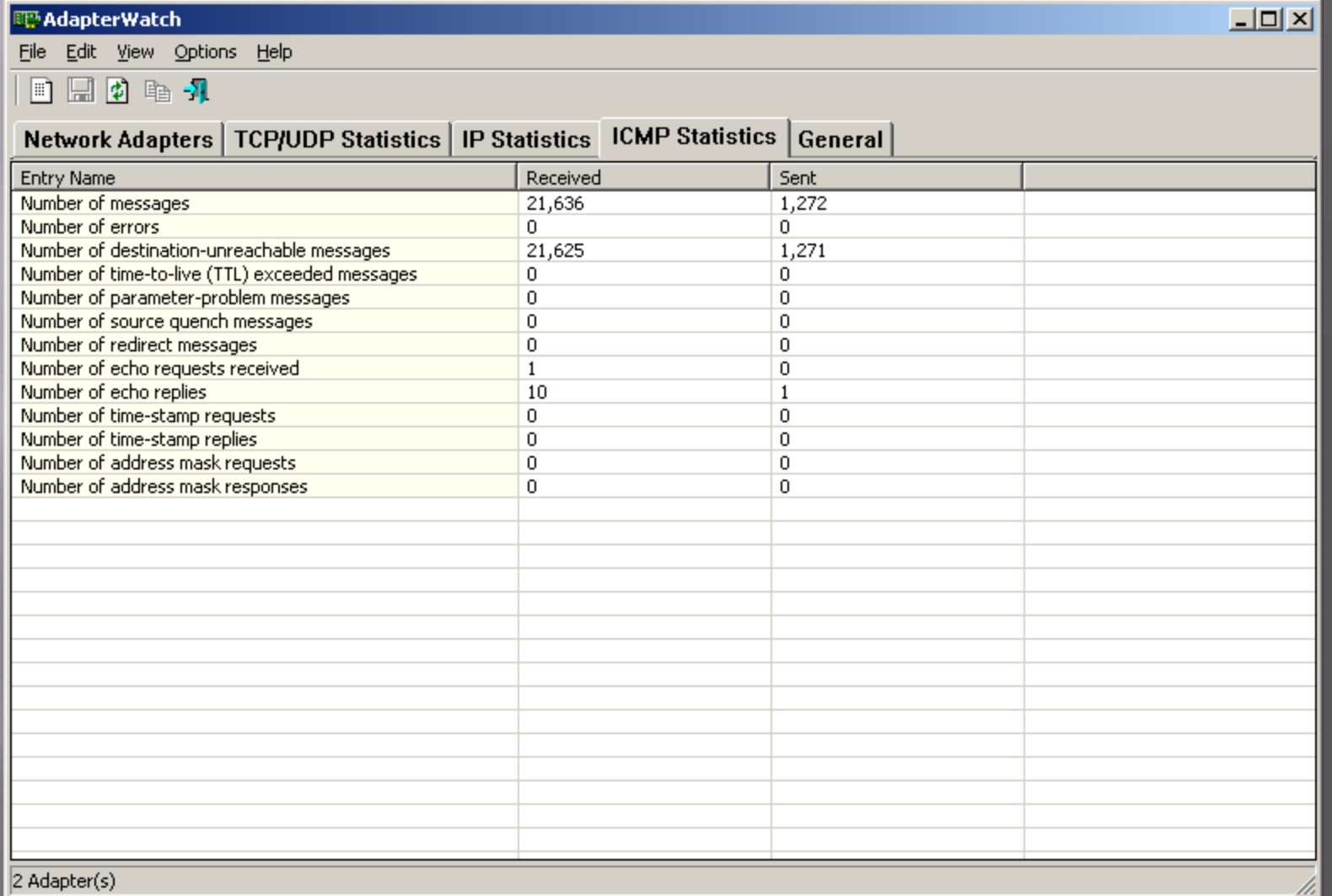

### AdapterWatch (IP Tab)

图 AdapterWatch

 $\Box$ 

File Edit View Options Help

日日的唯升

#### Network Adapters | TCP/UDP Statistics | IP Statistics | ICMP Statistics | General |

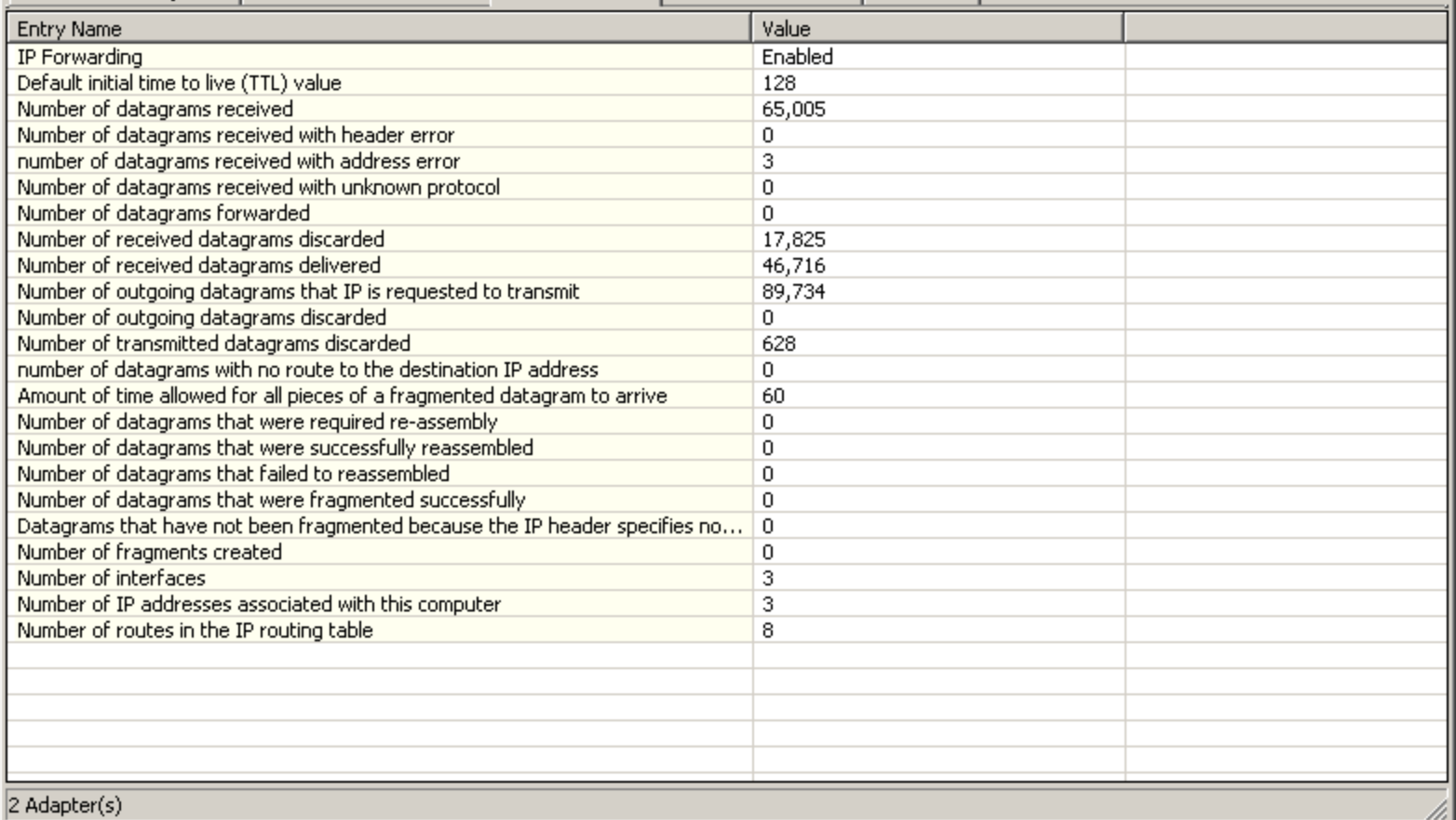

### BlueToothView

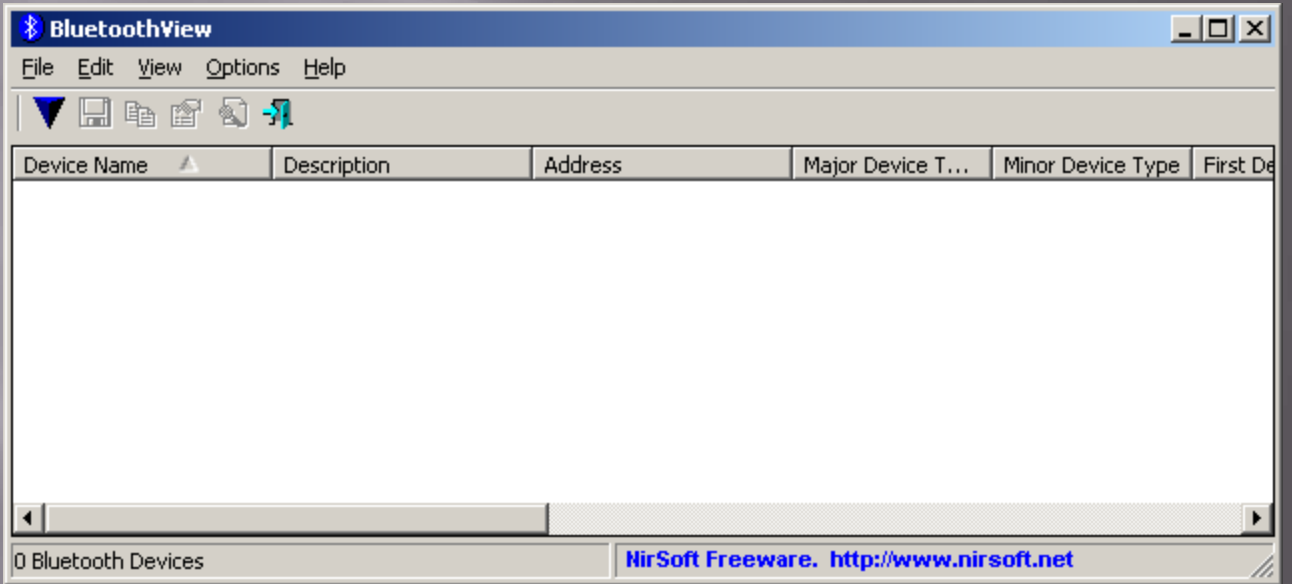

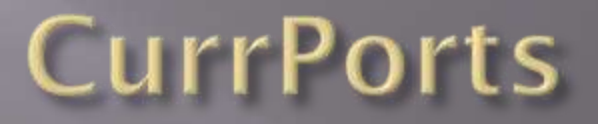

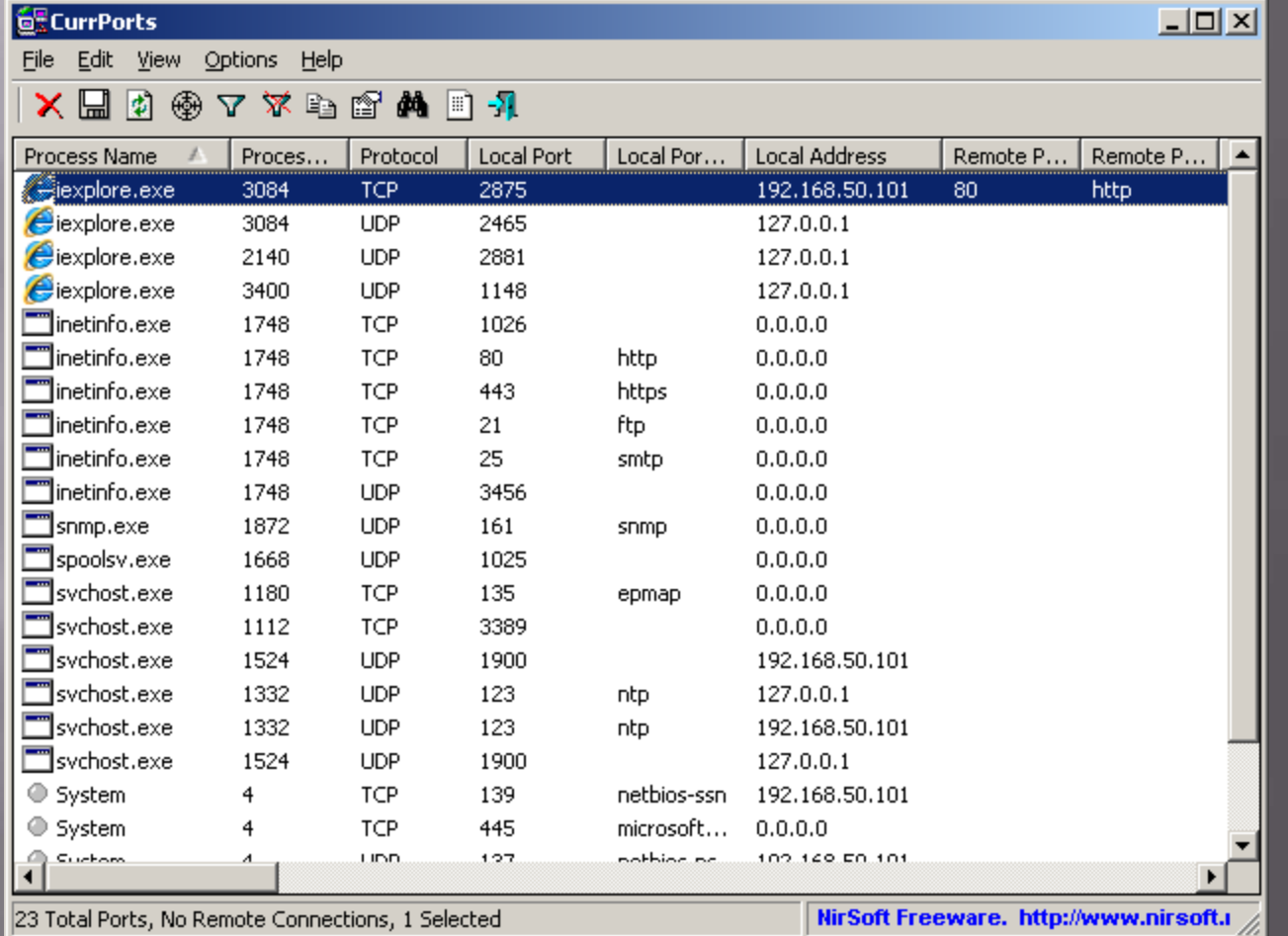

#### **DNSDataView**

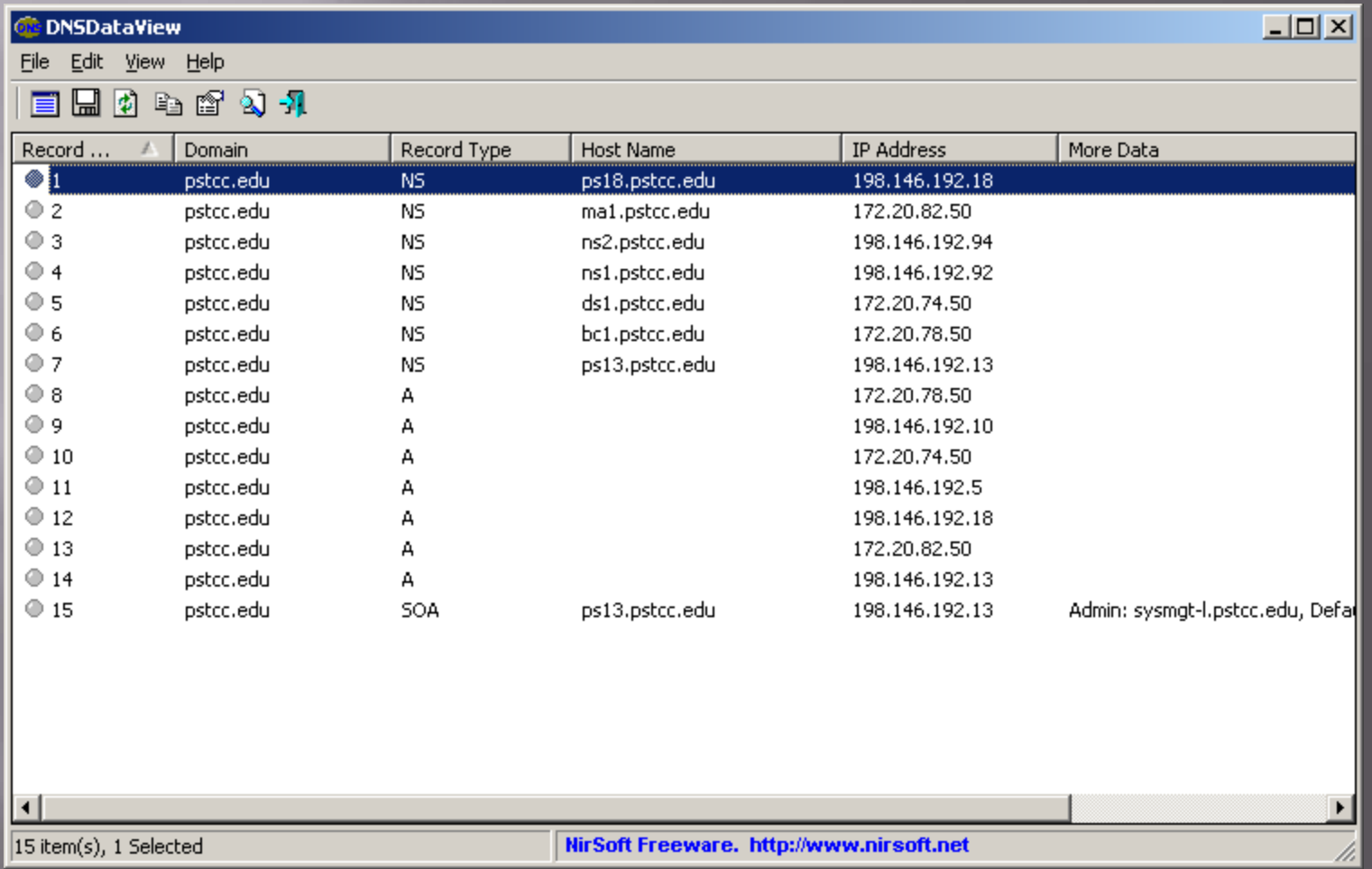

#### FastResolver

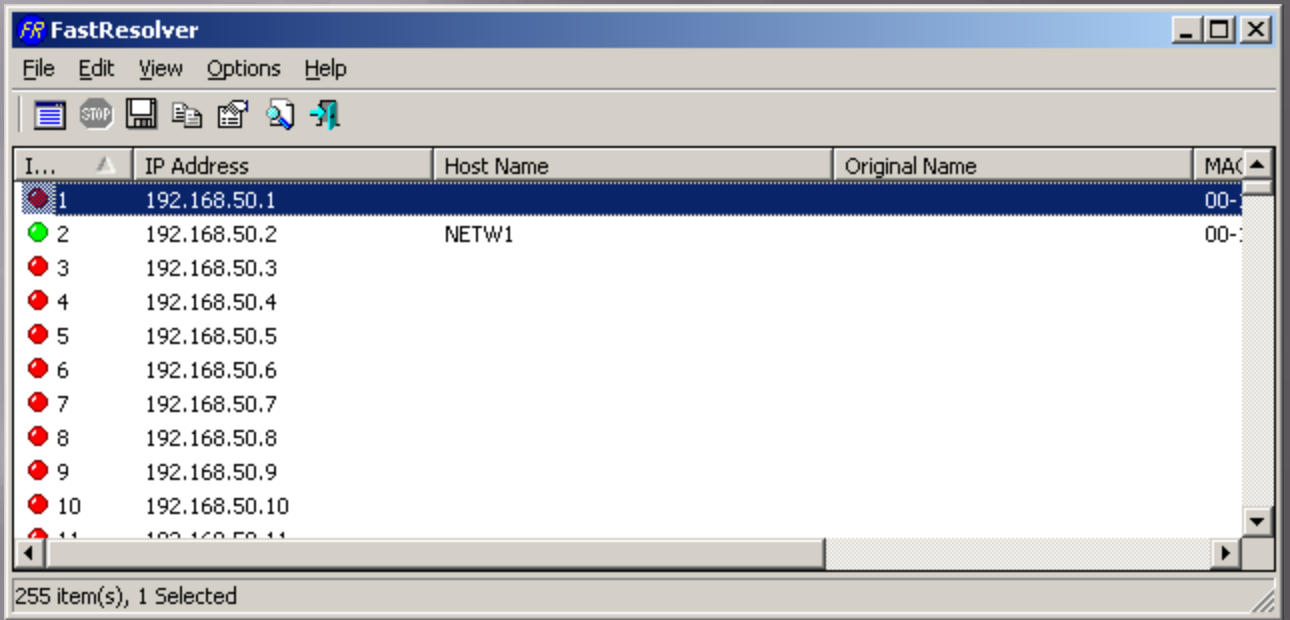

## **IPNetInfo**

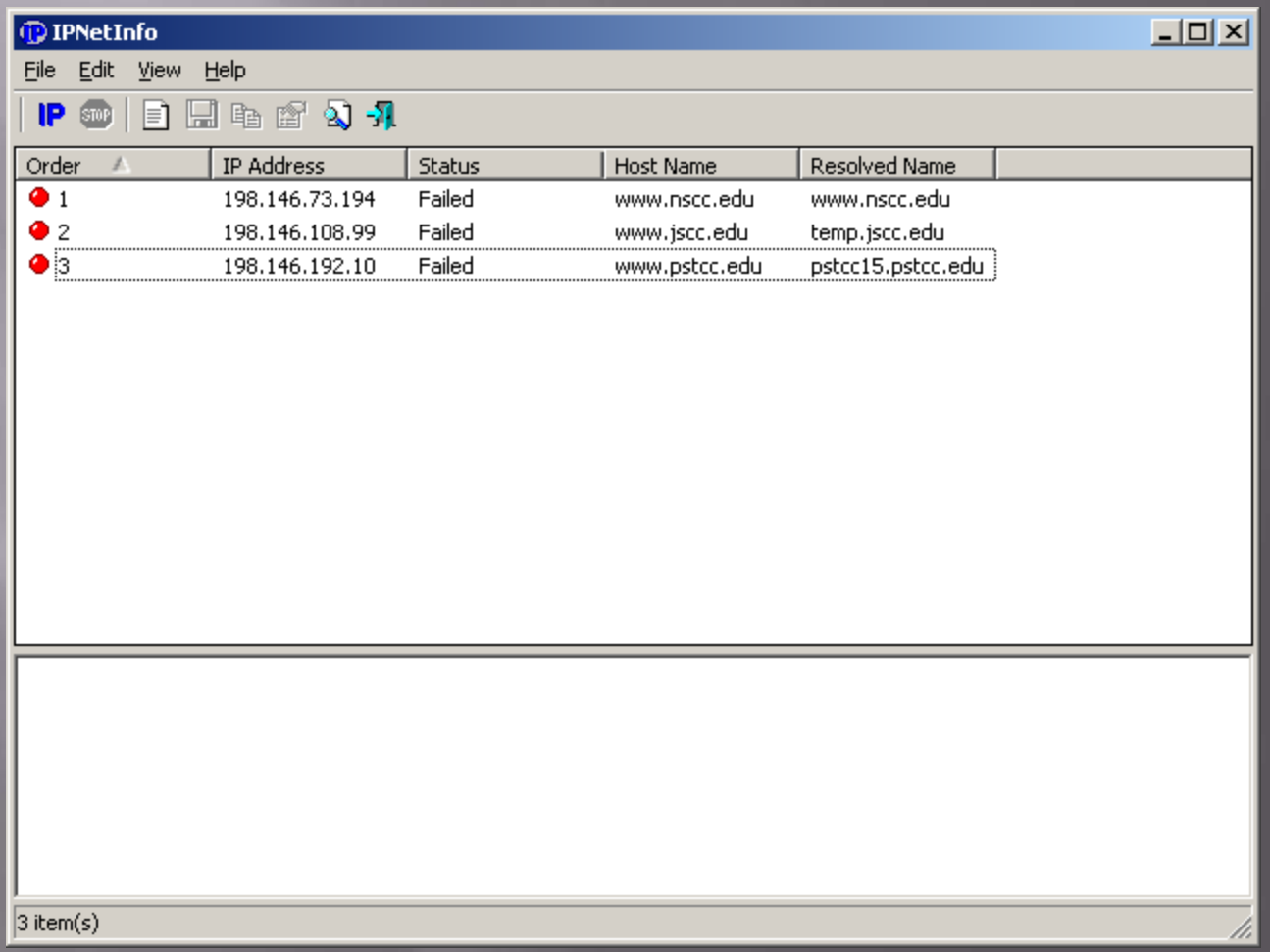

### **NetResView**

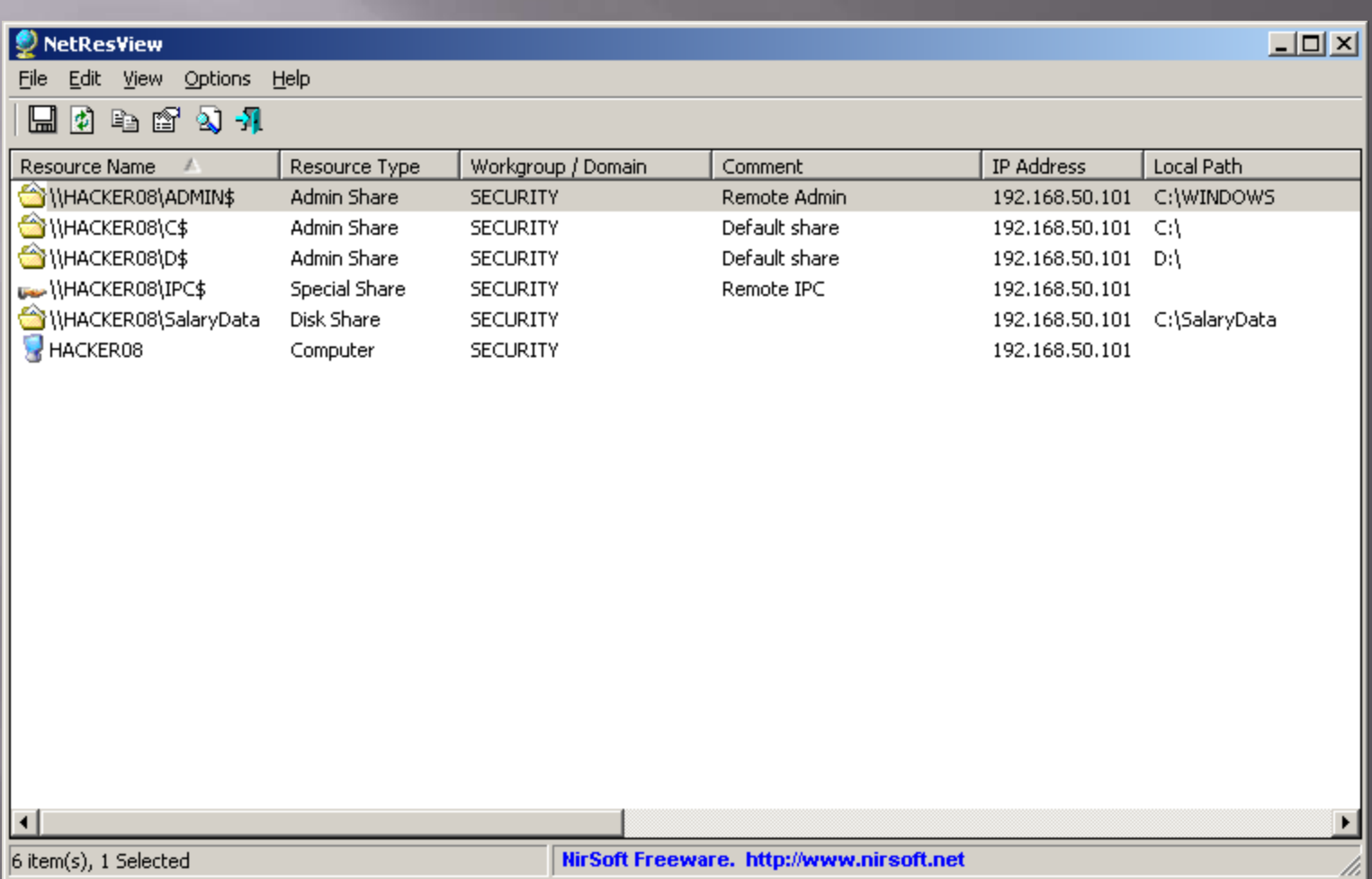

## PingInfoView

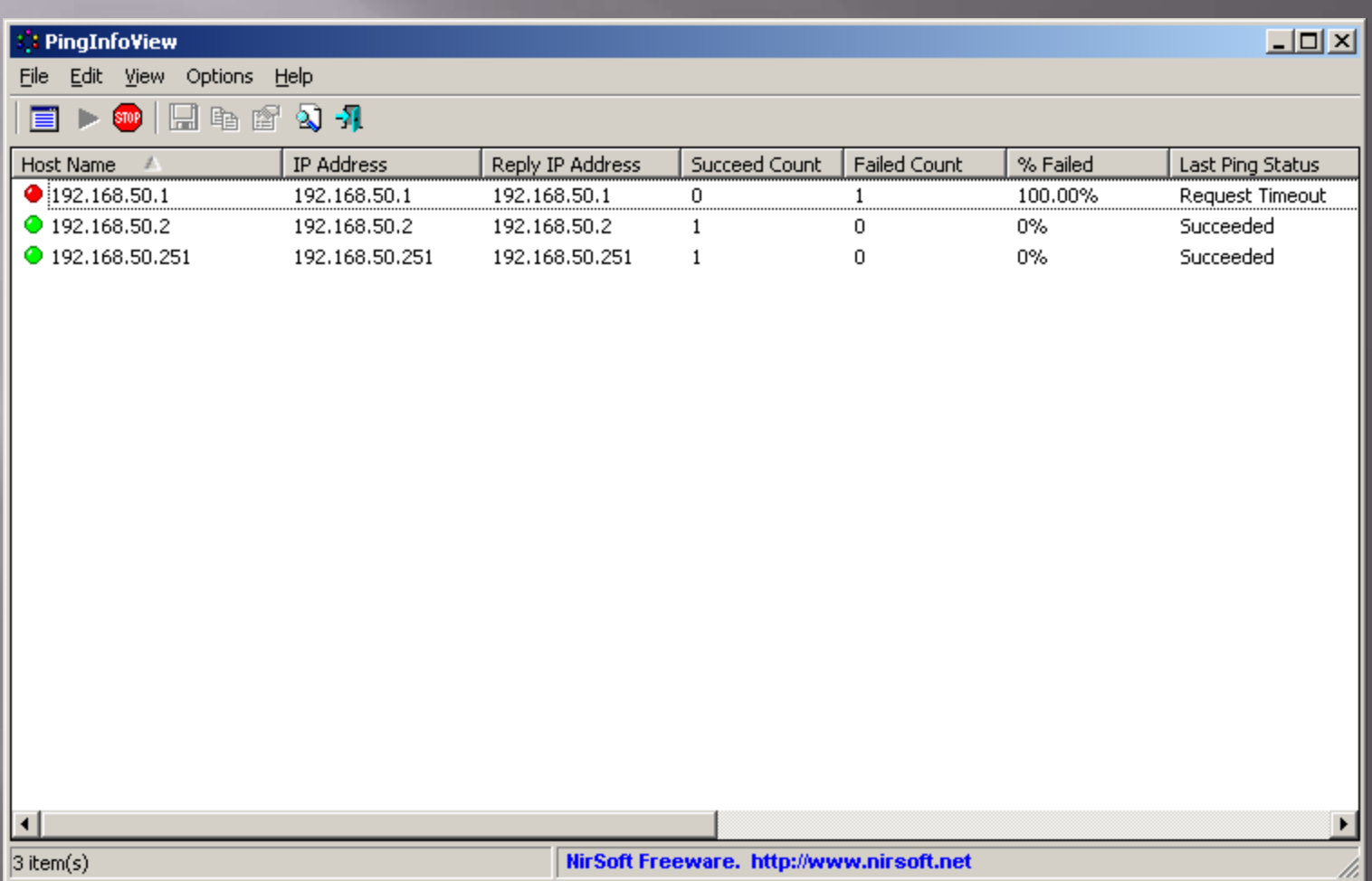

#### WhoisThisDomain

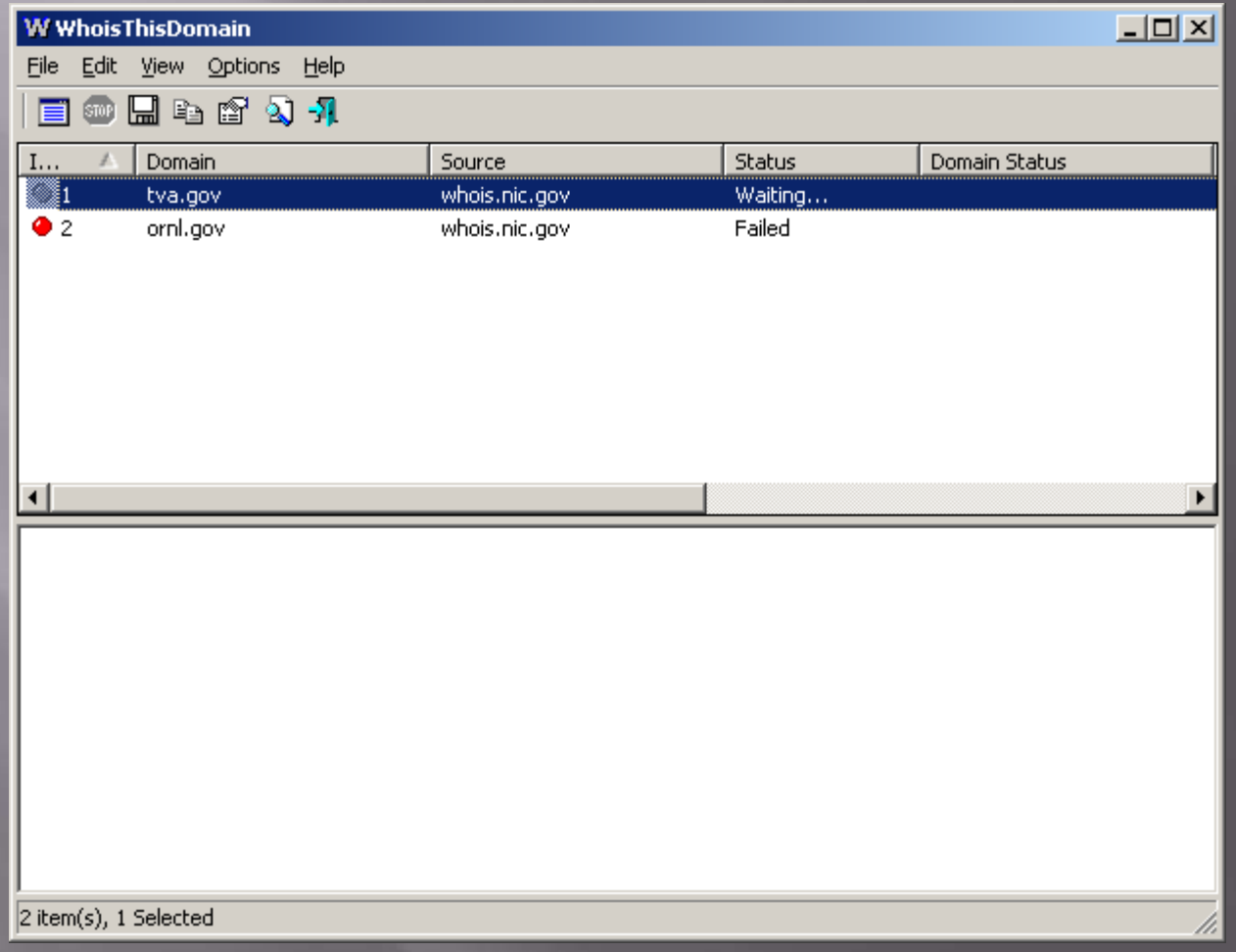

#### WirelessNetView

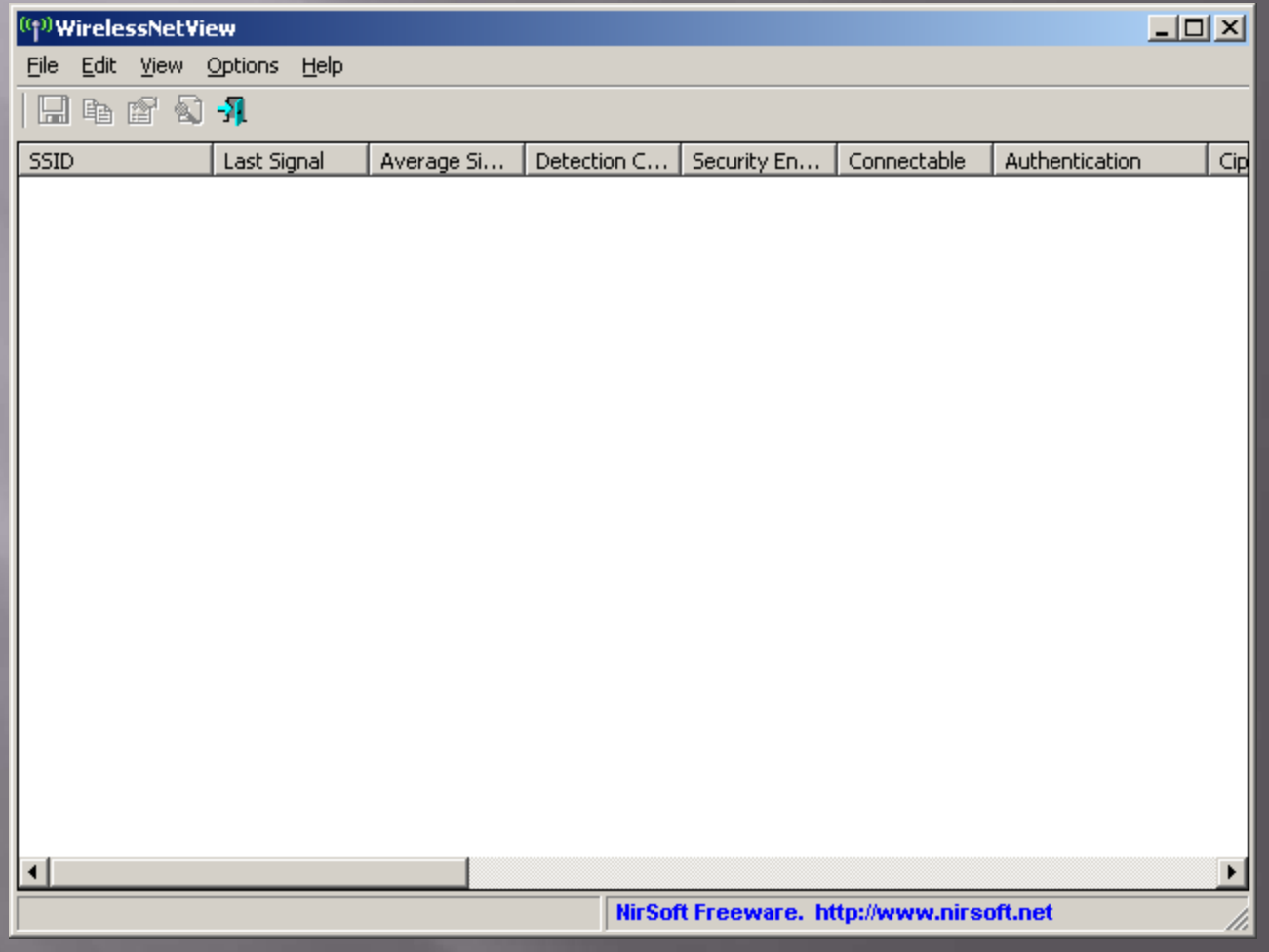

## AlternateStreamView

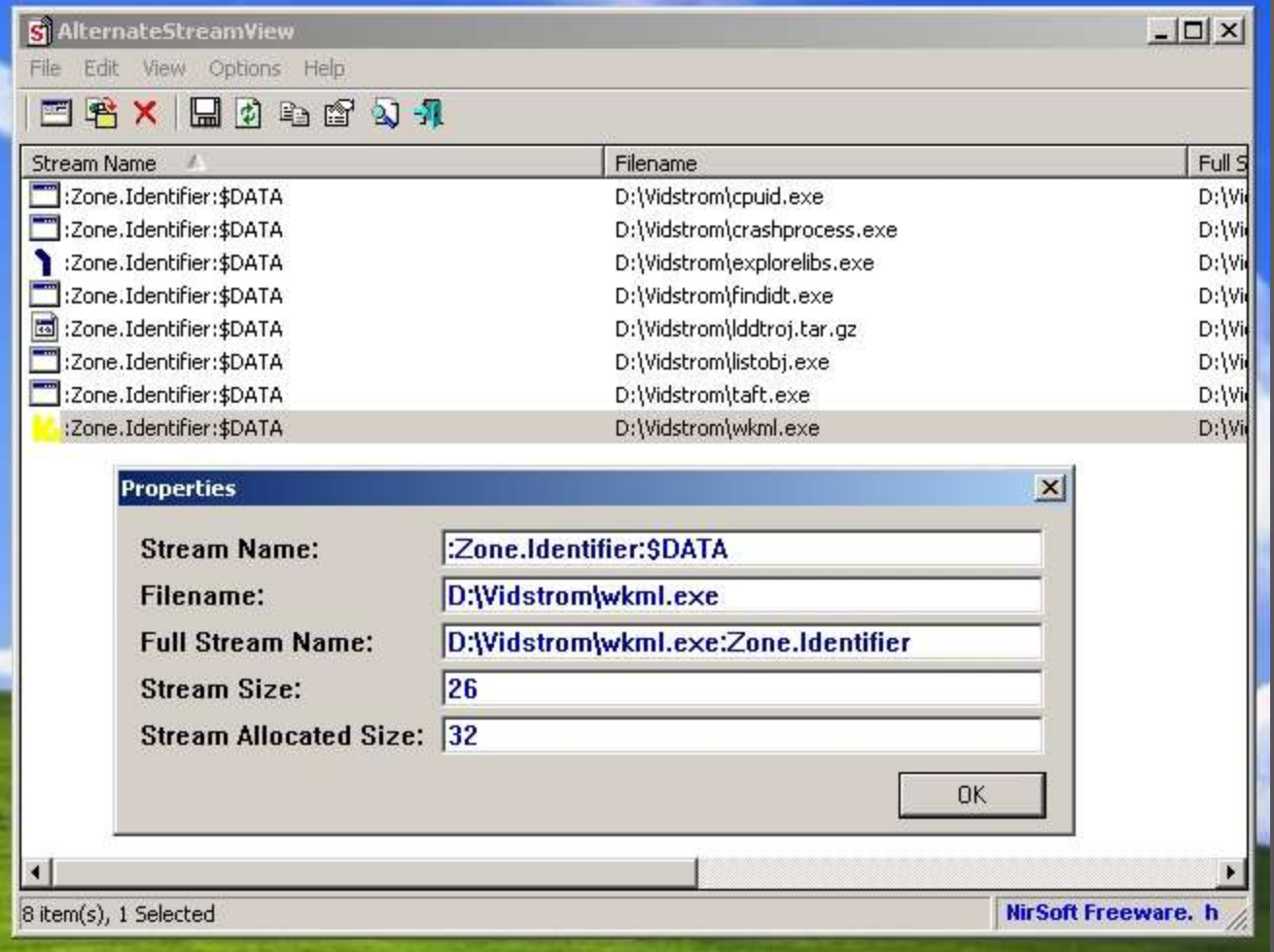

## Cain (Decoders Tab)

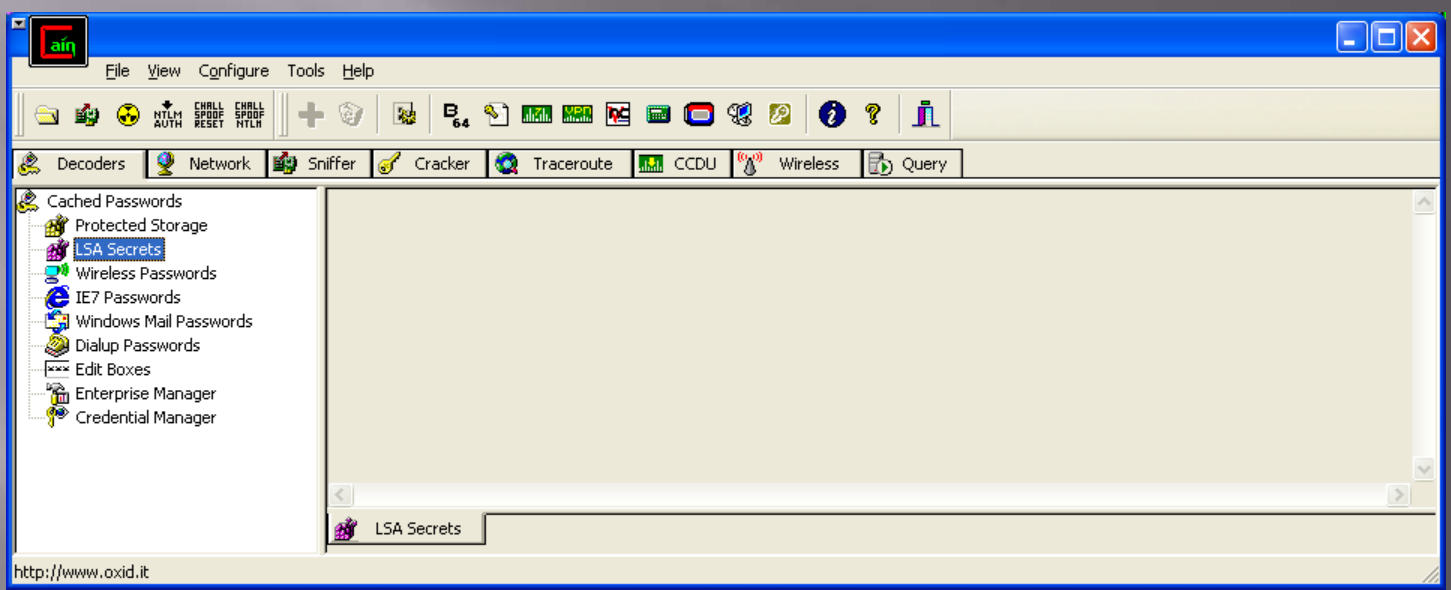

## Cain (Network Tab)

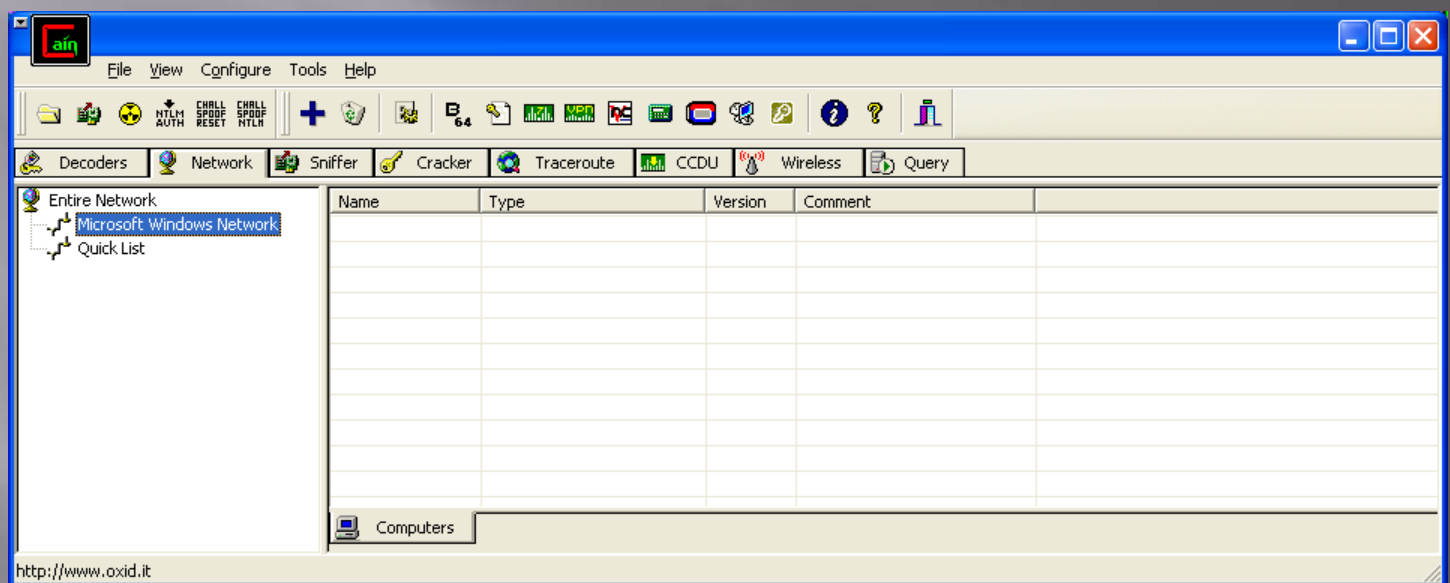

## Cain (Sniffer Tab)

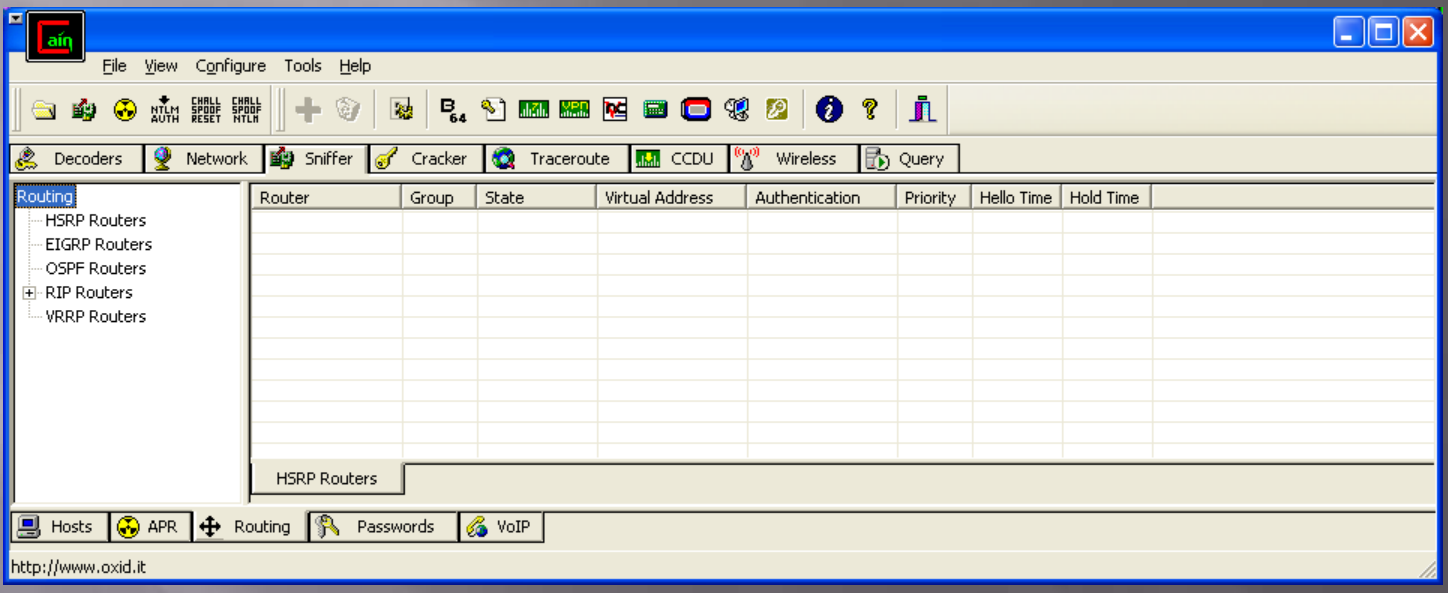

## Cain (Cracker Tab)

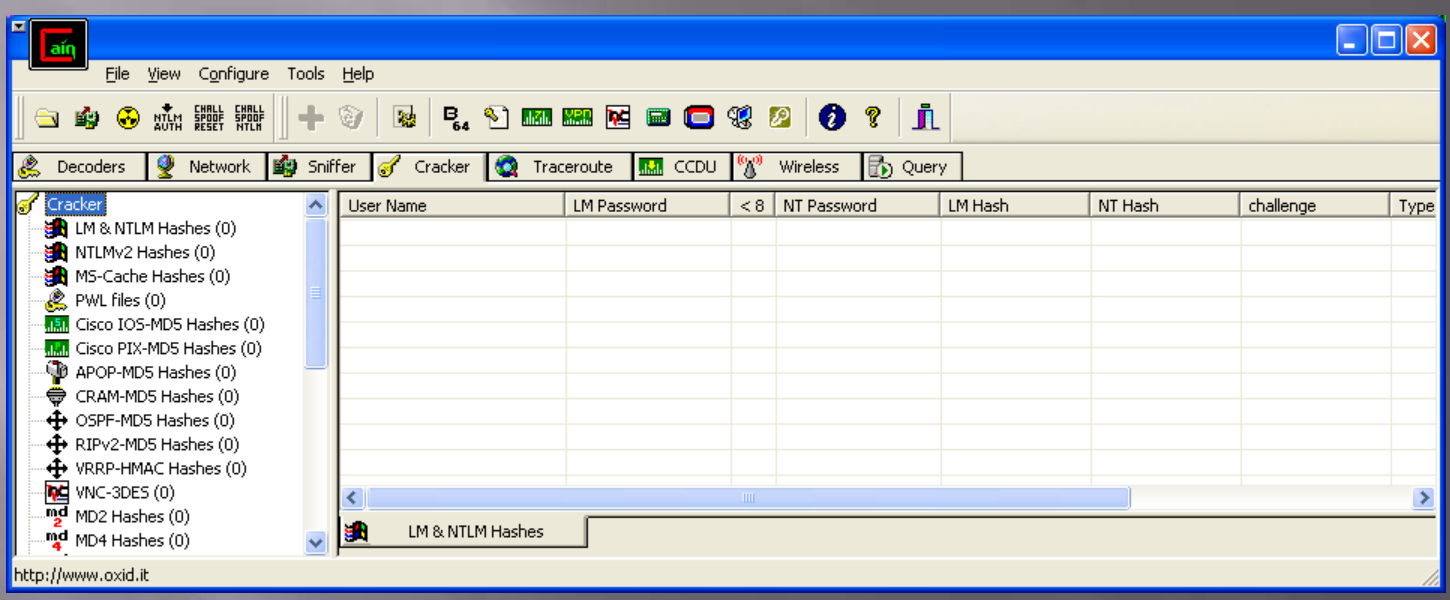

## Cain (Traceroute Tab)

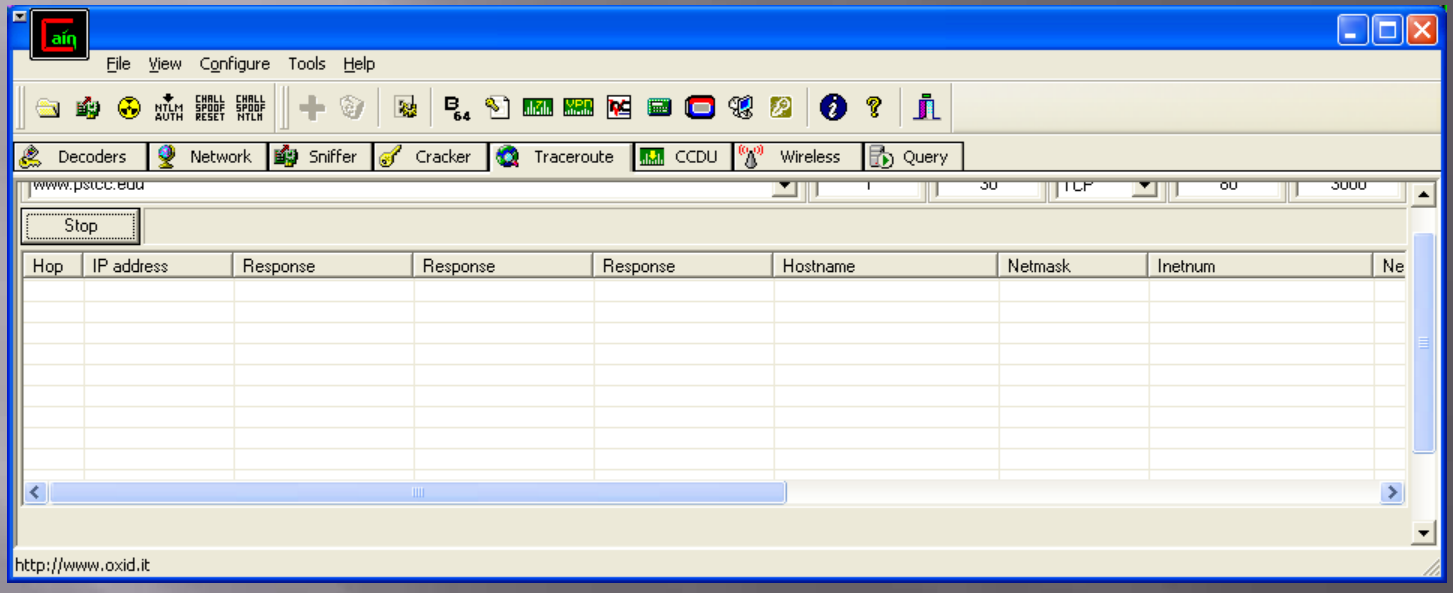

### Cain (Wireless Tab)

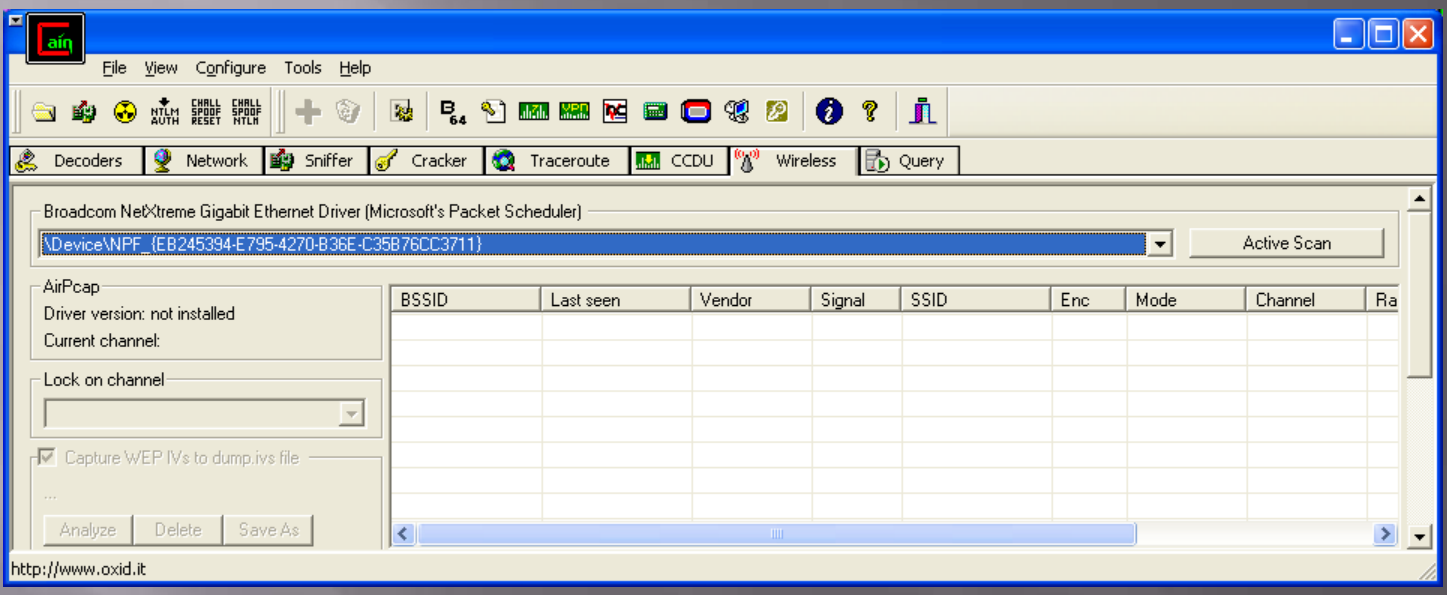

## Cain (WARNING!!!!!!!!!!!)

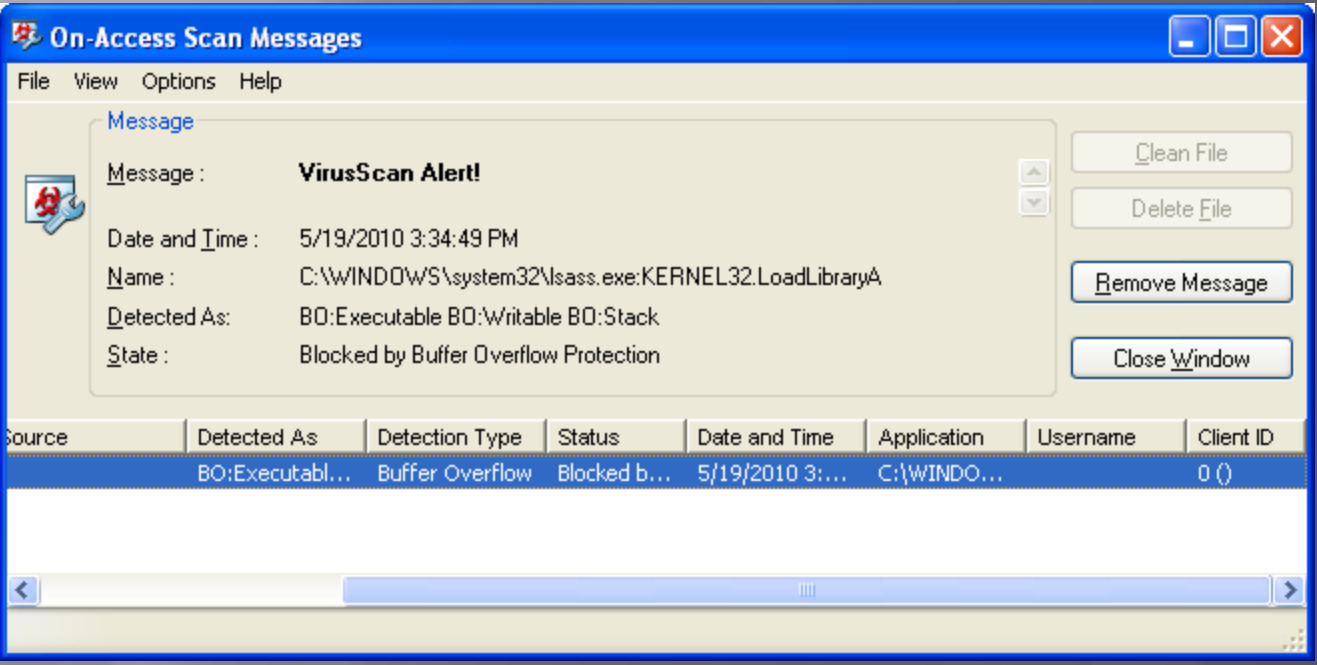

## MingSweeper

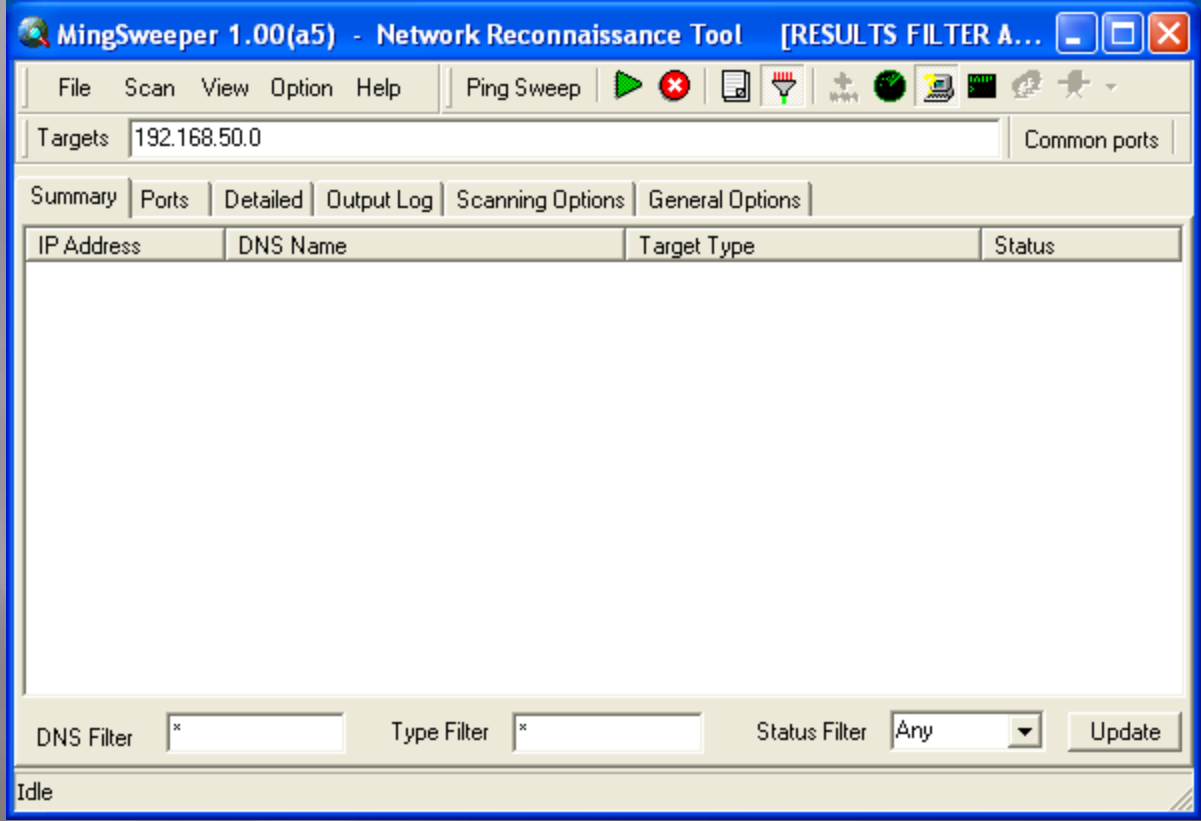

## SuperScan (Scan Tab)

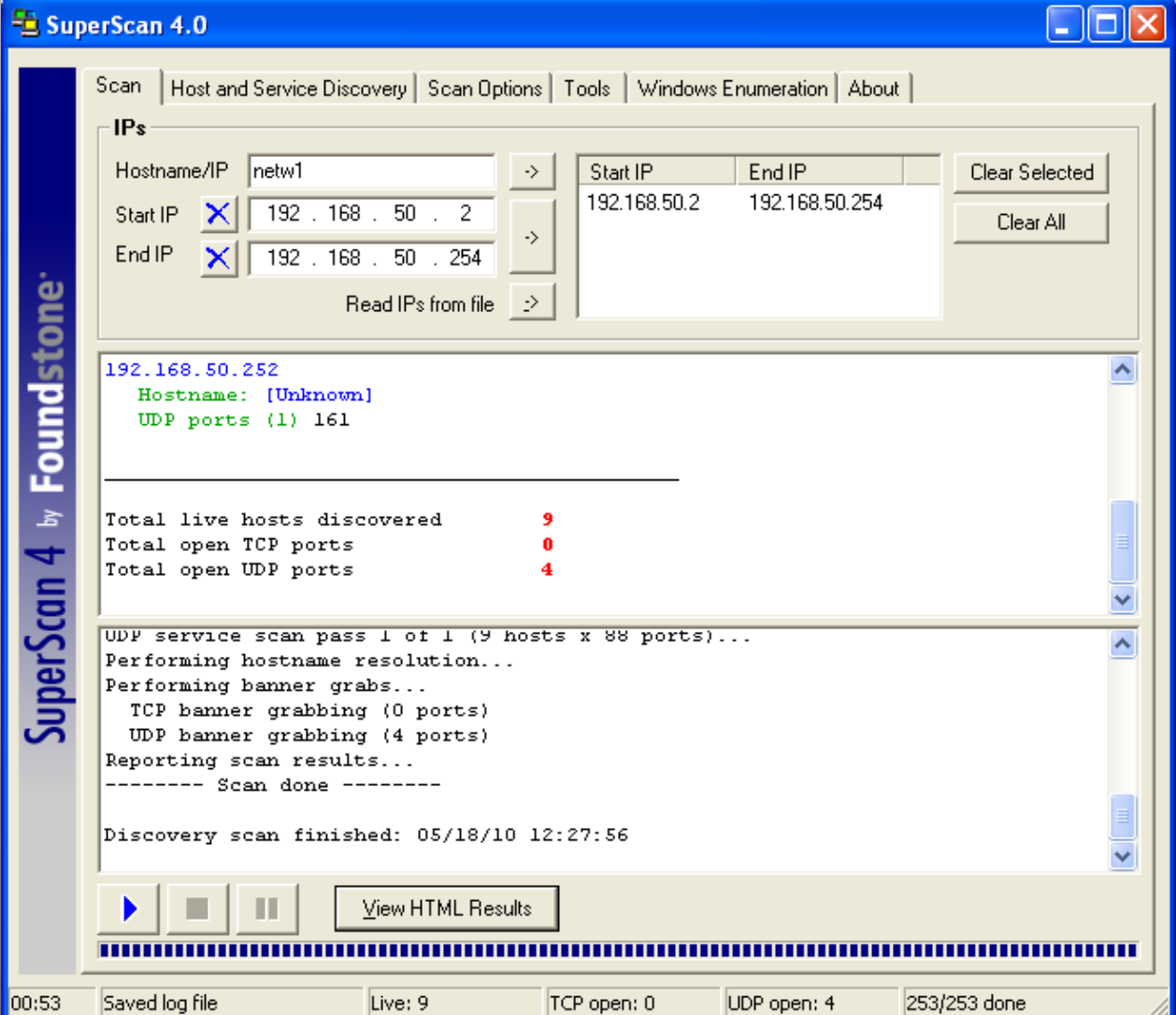

#### **SuperScan (Host and Discovery** Tab)

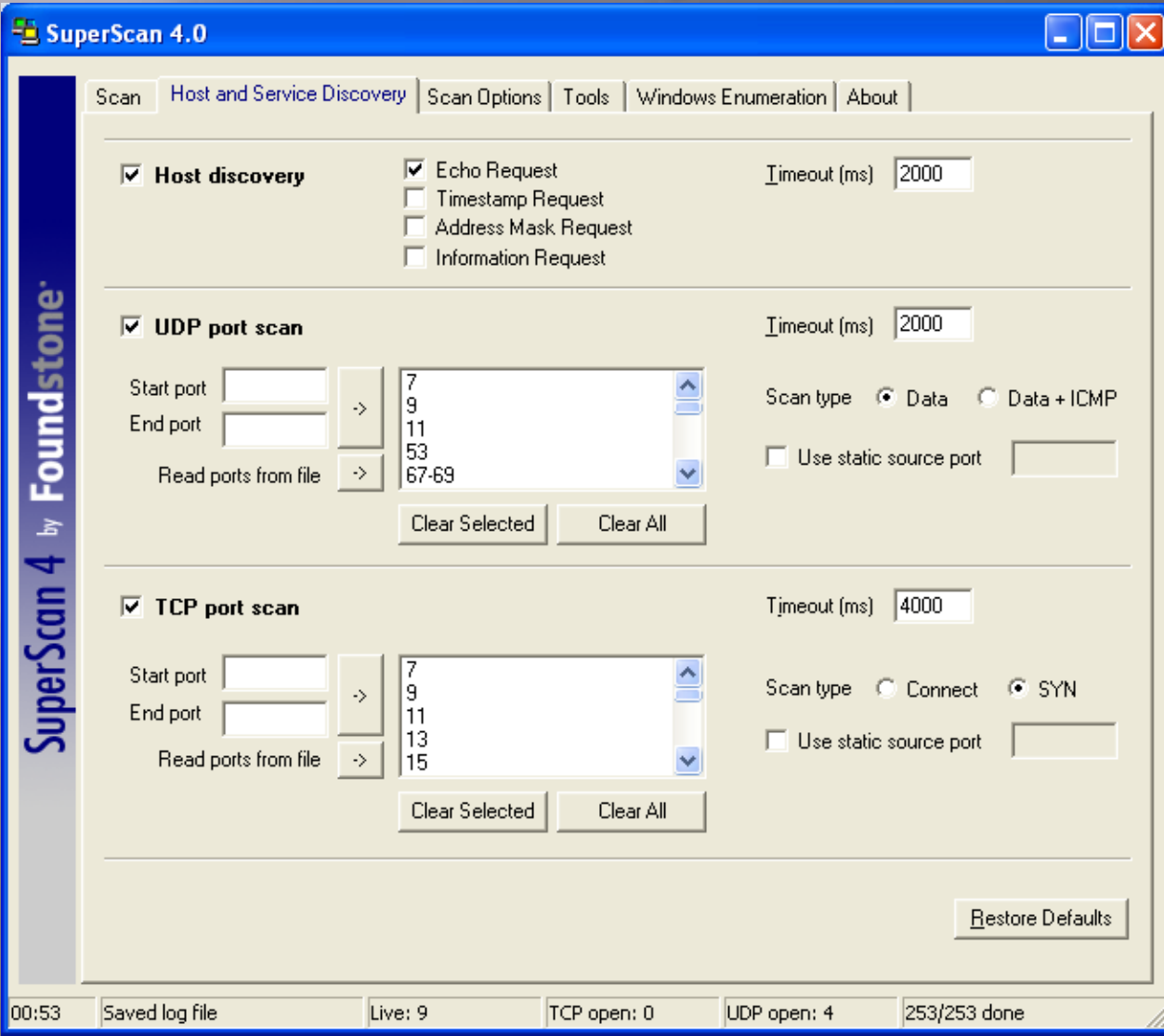

## SuperScan (Scan Options Tab)

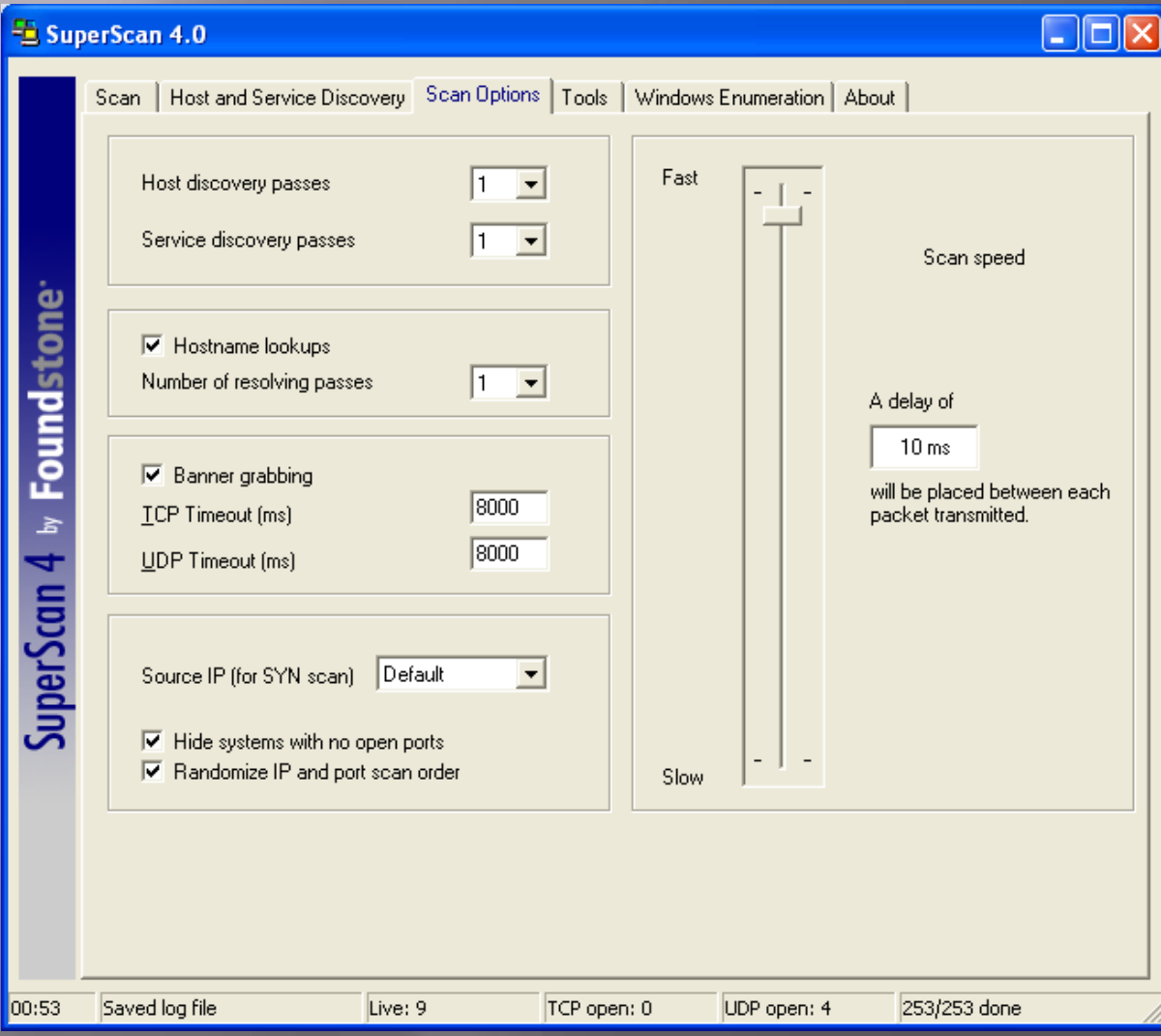

## SuperScan (Tools Tab)

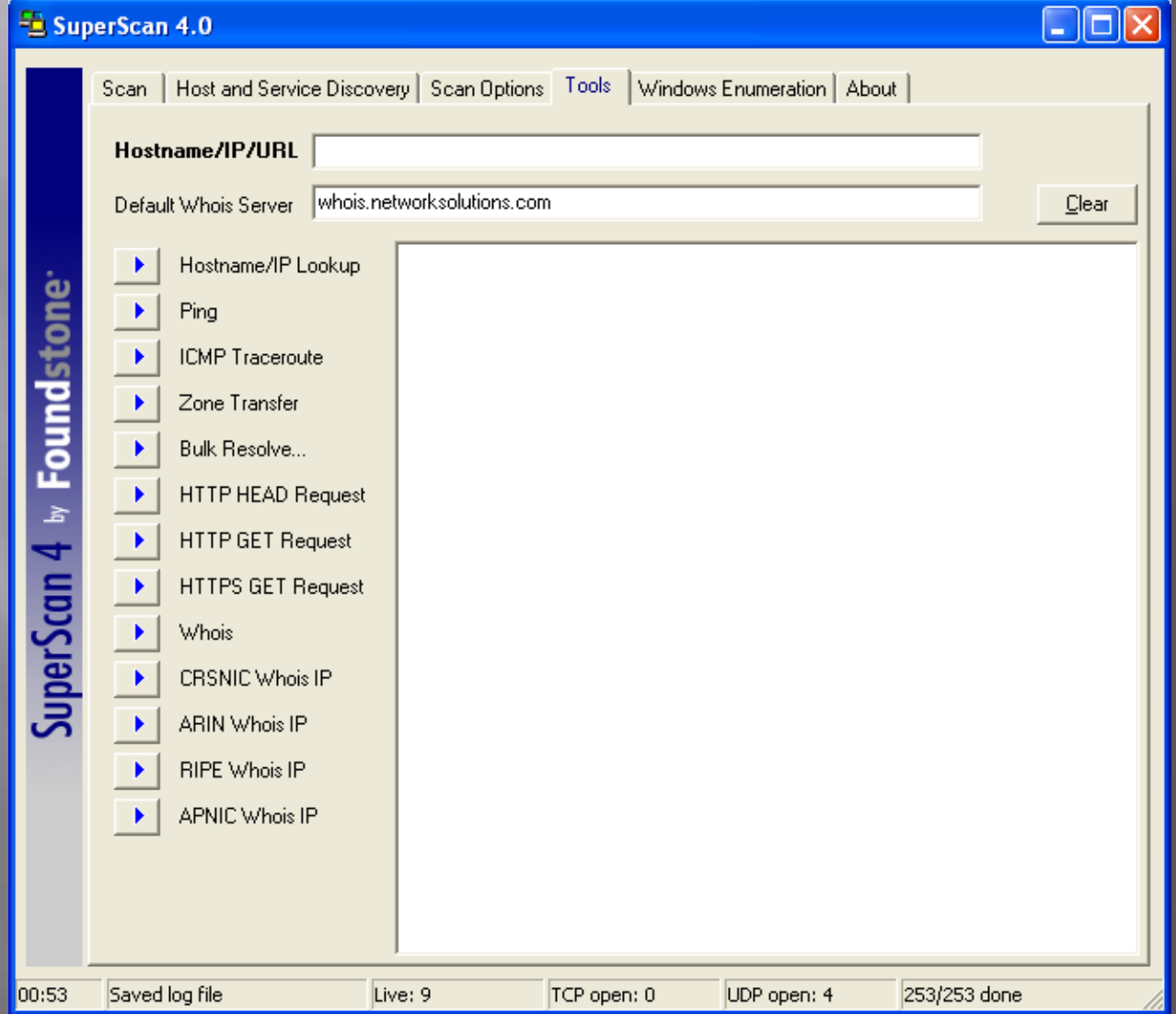

#### SuperScan (Windows **Enumeration Tab)**

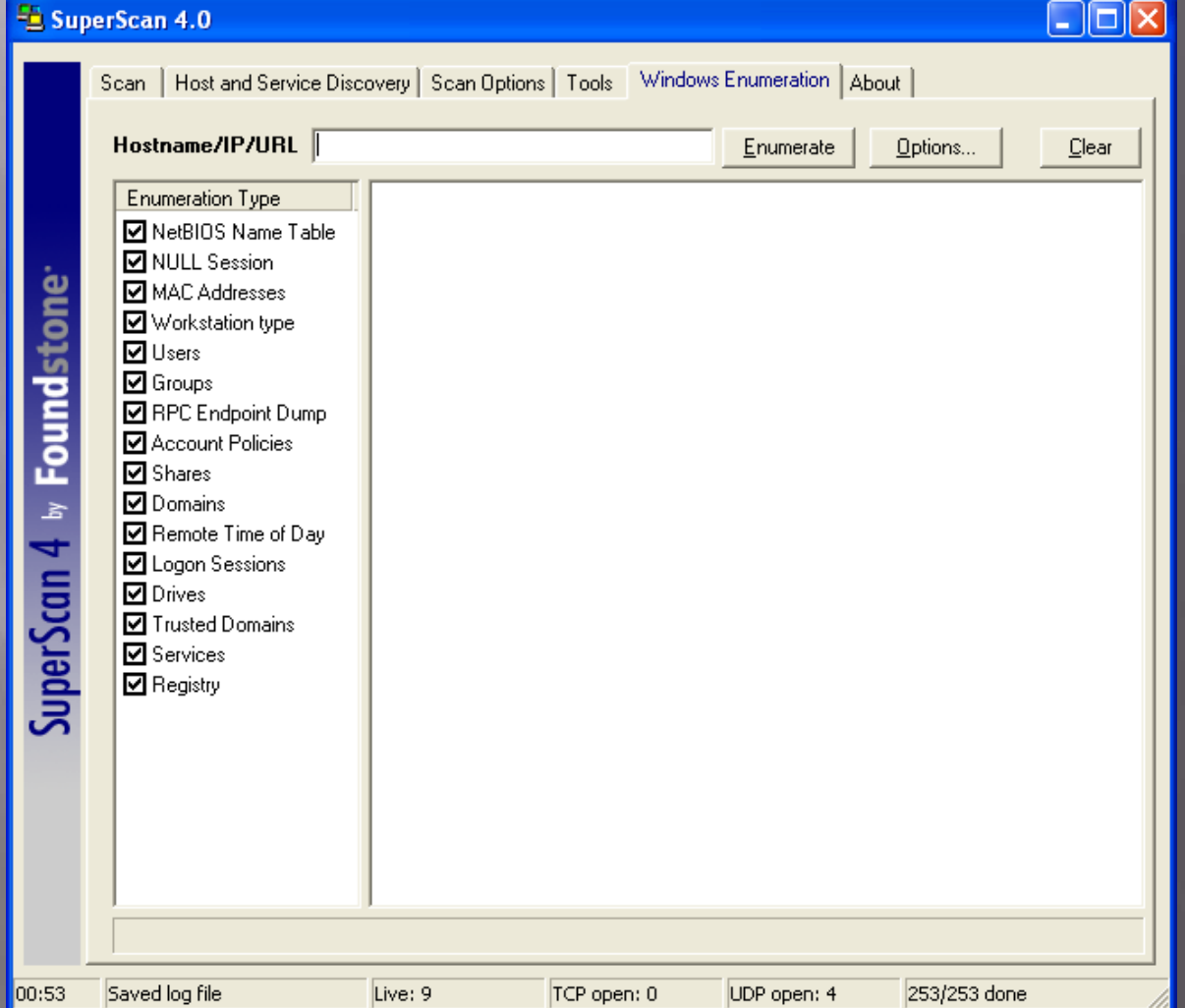

## **Brutus**

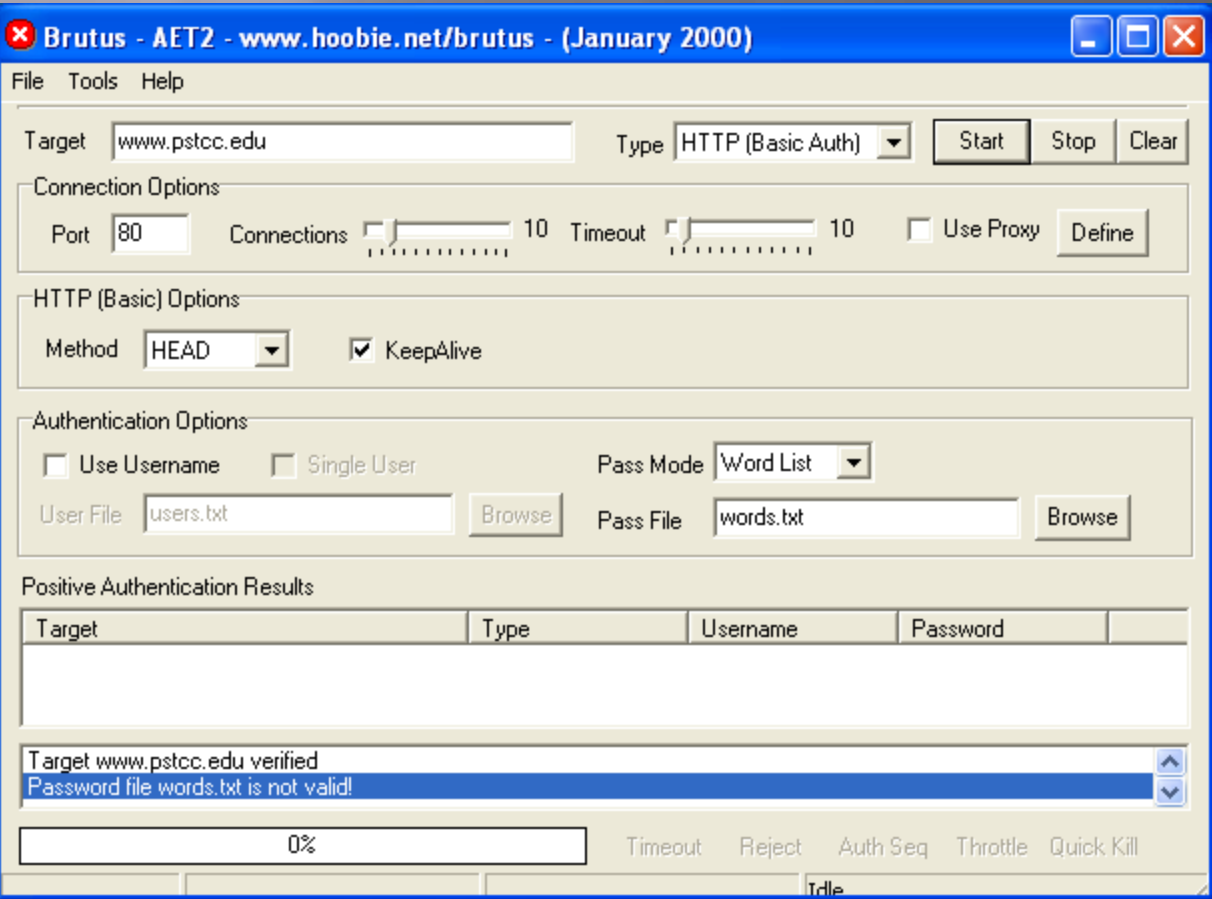

#### SmartSniff

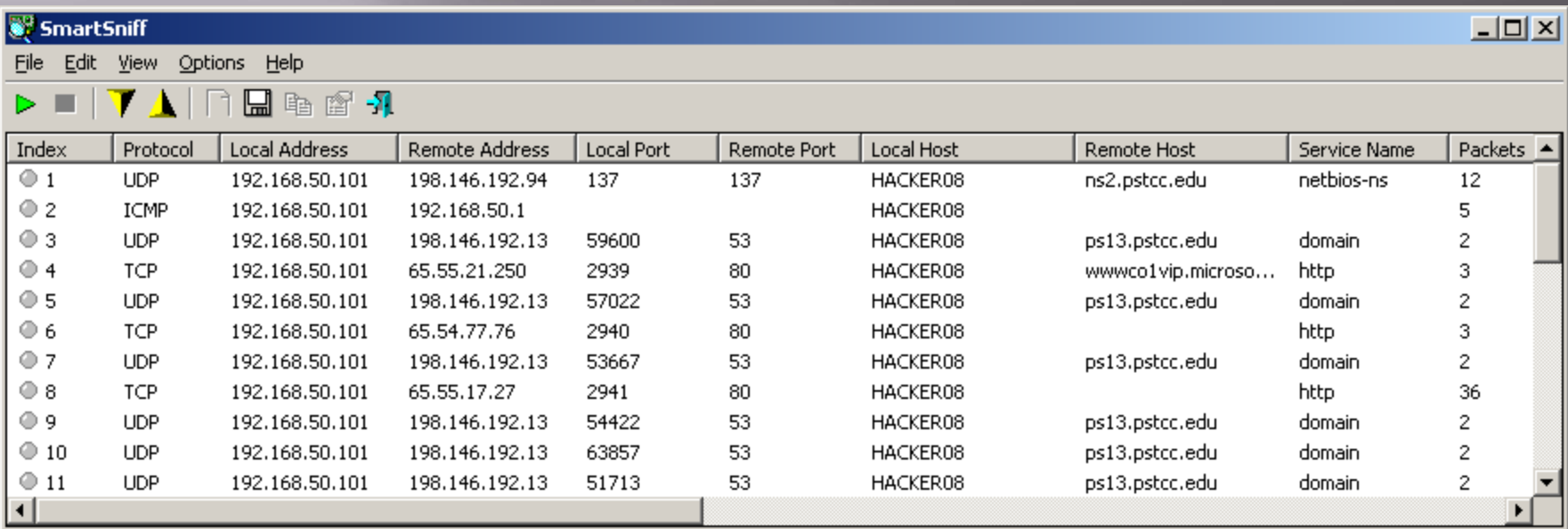

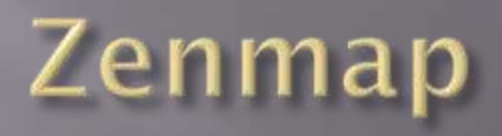

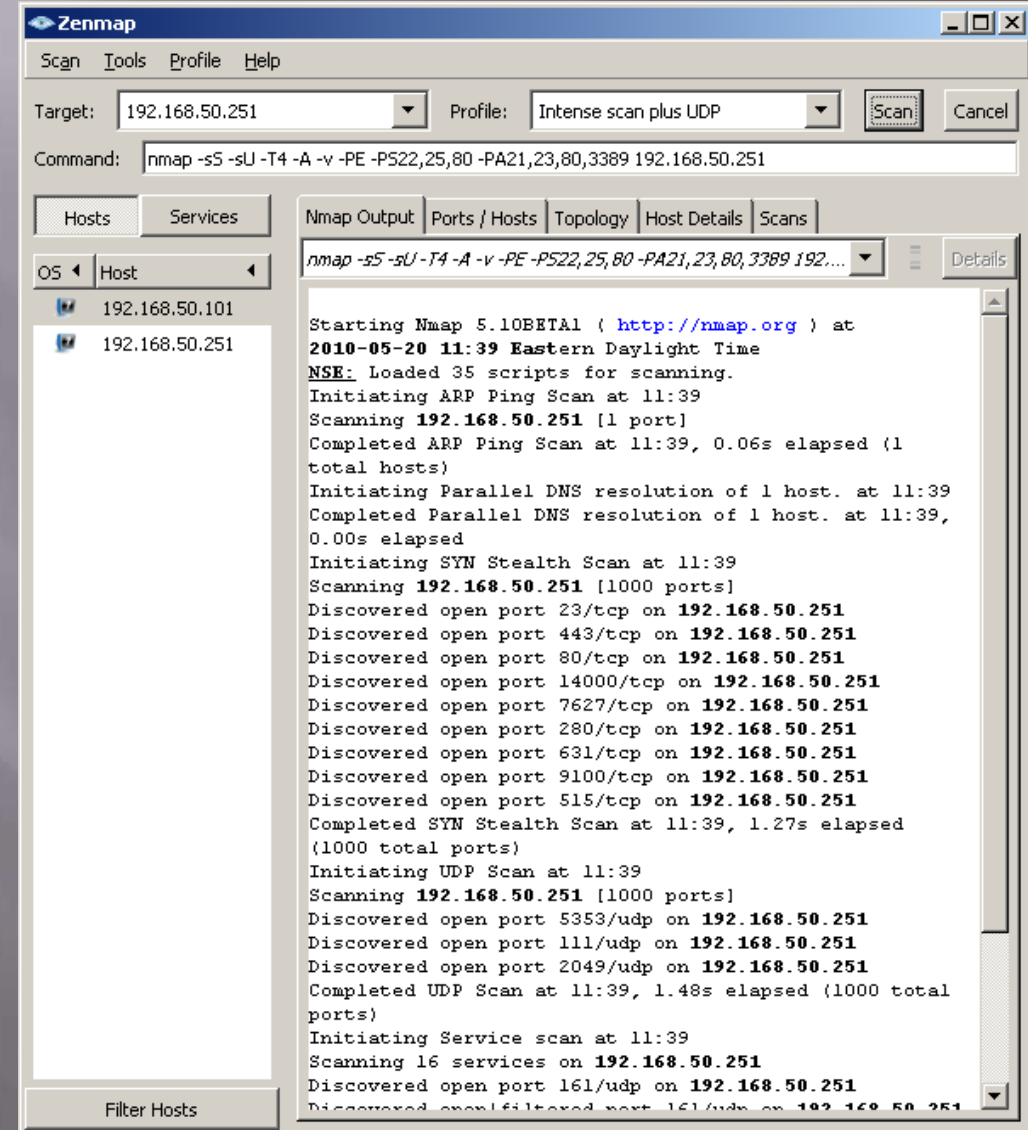

## Zenmap, continued

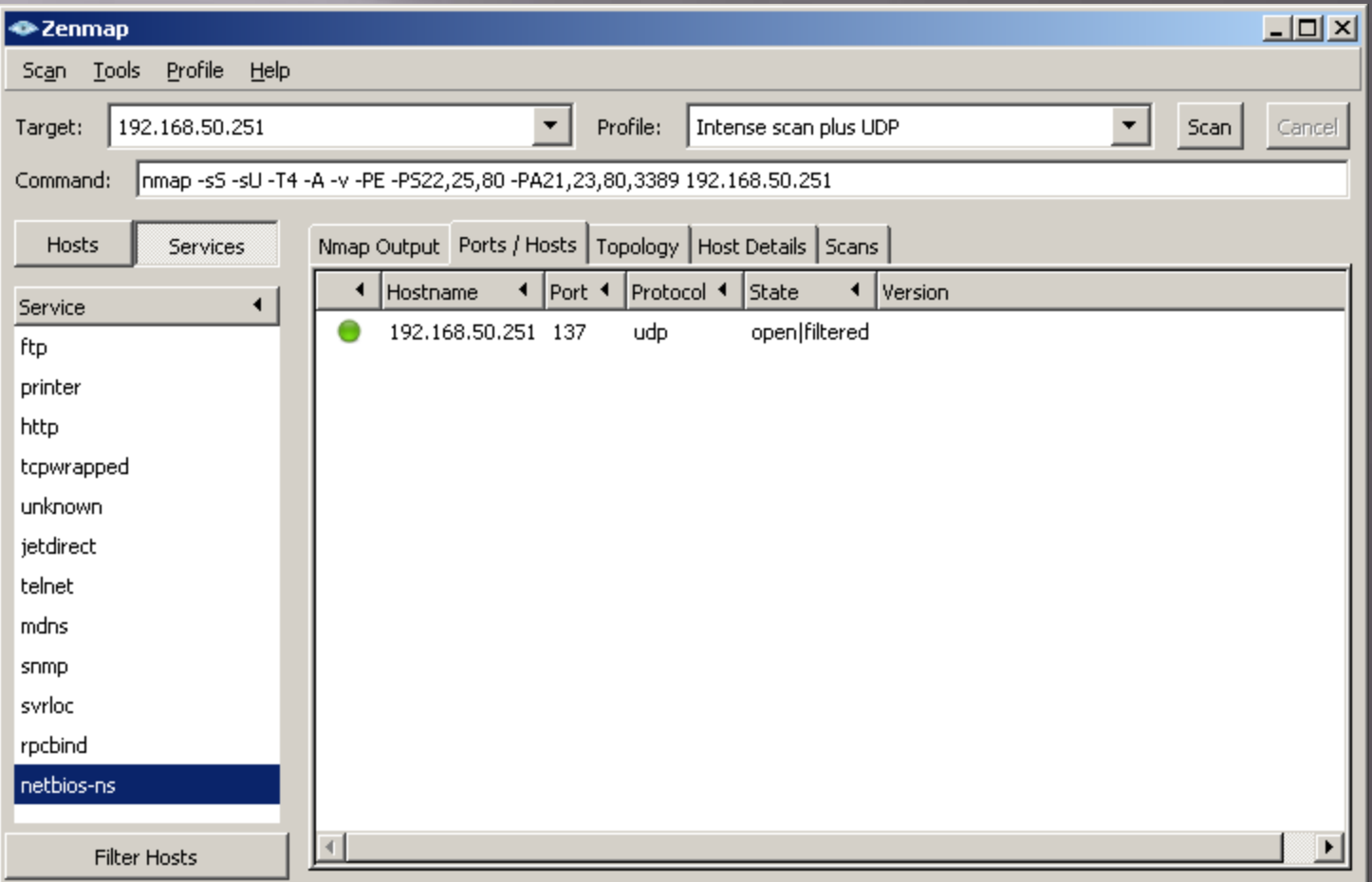

### Zenmap, continued #2

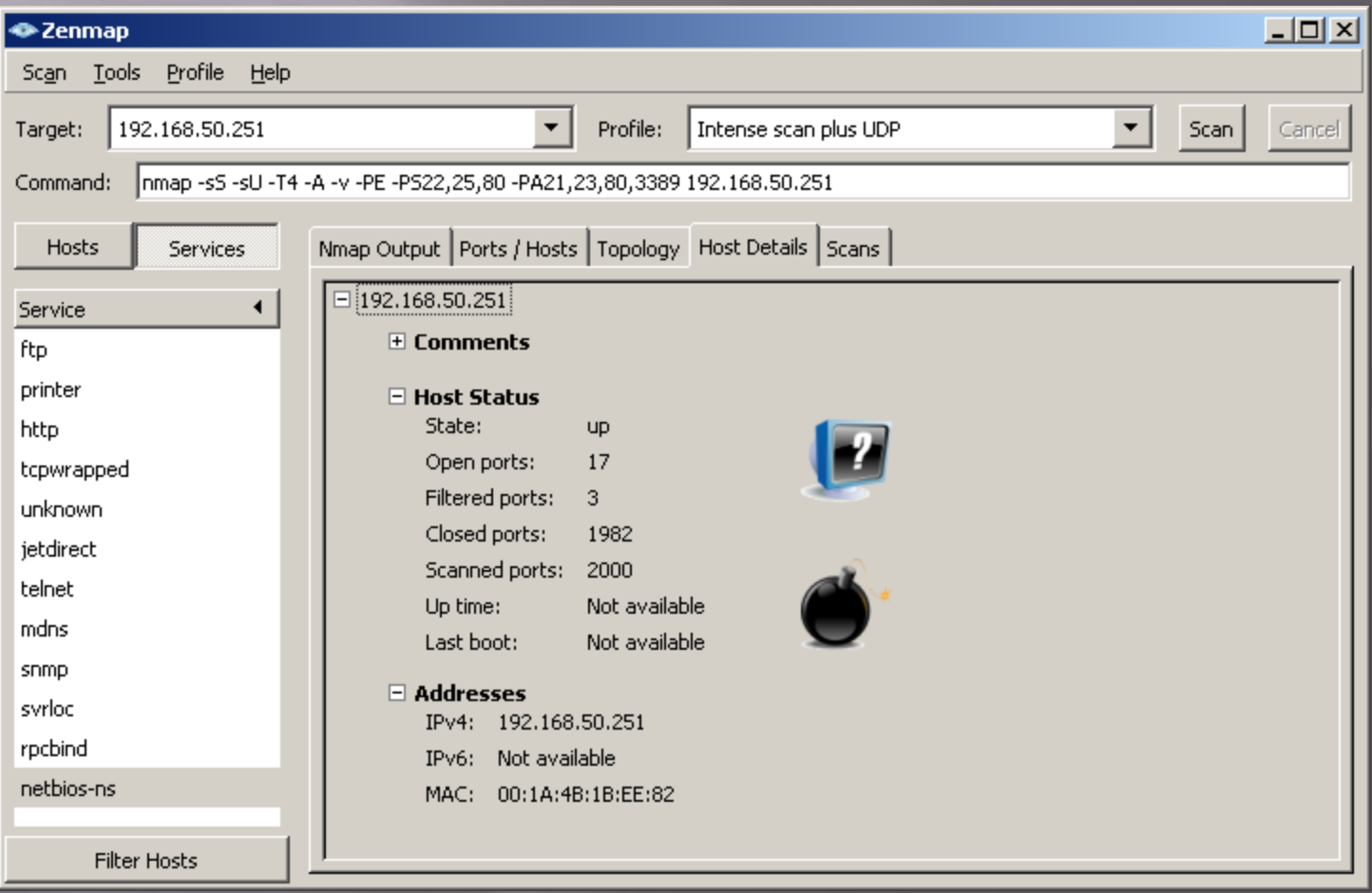

# Metasploit

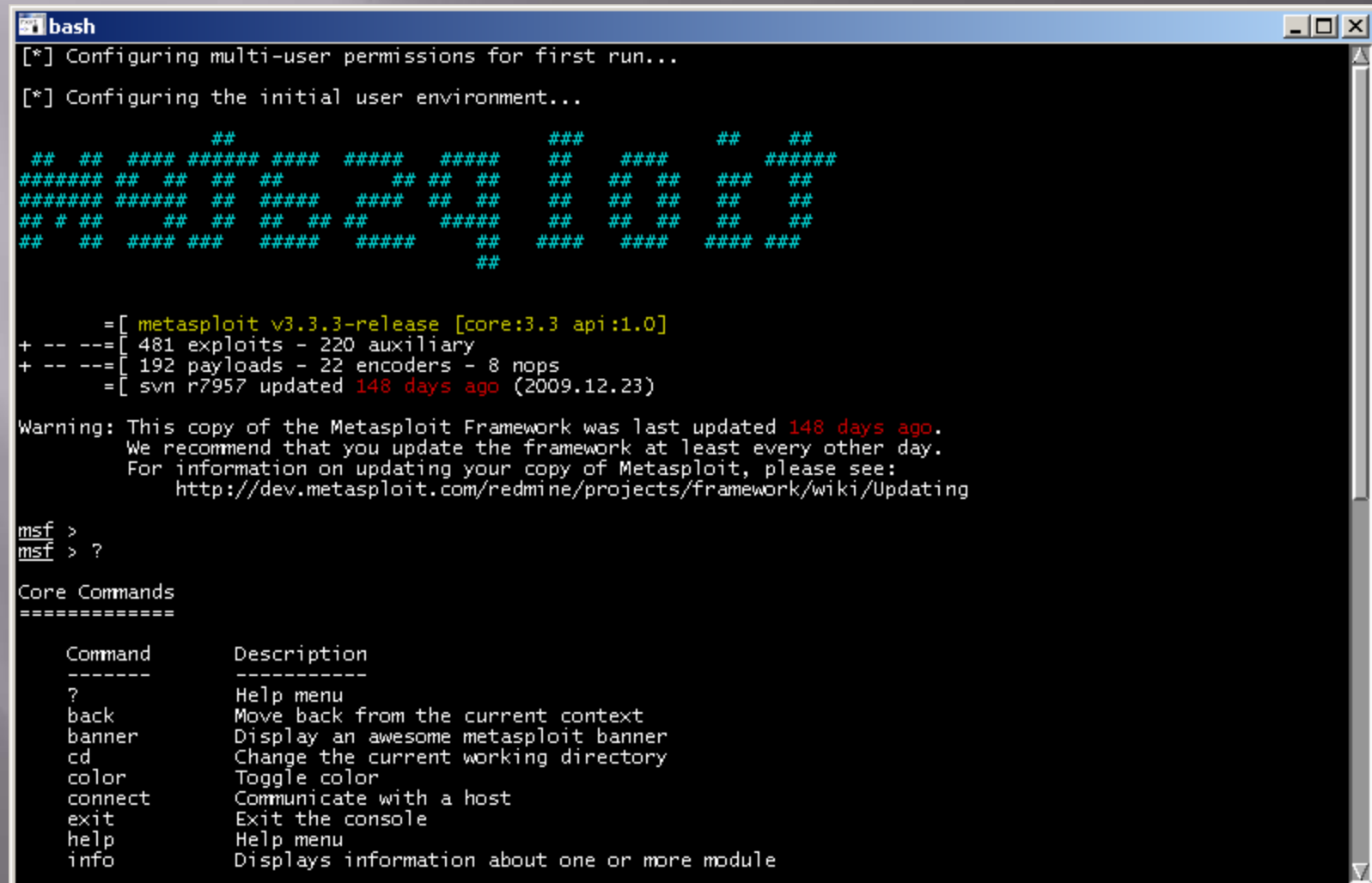

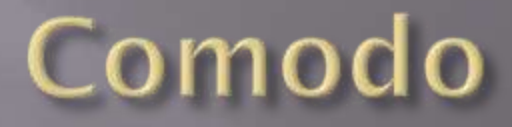

#### About COMODO Firewall

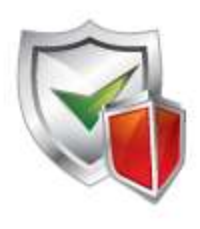

#### **COMODO**

#### Firewall

Serial # Product Version

: Free  $: 4.0.141842.828$   $\pmb{\times}$ 

Patents Pending Copyright (c) 2004-2010 COMODO, All rights are reserved.

#### Comodo

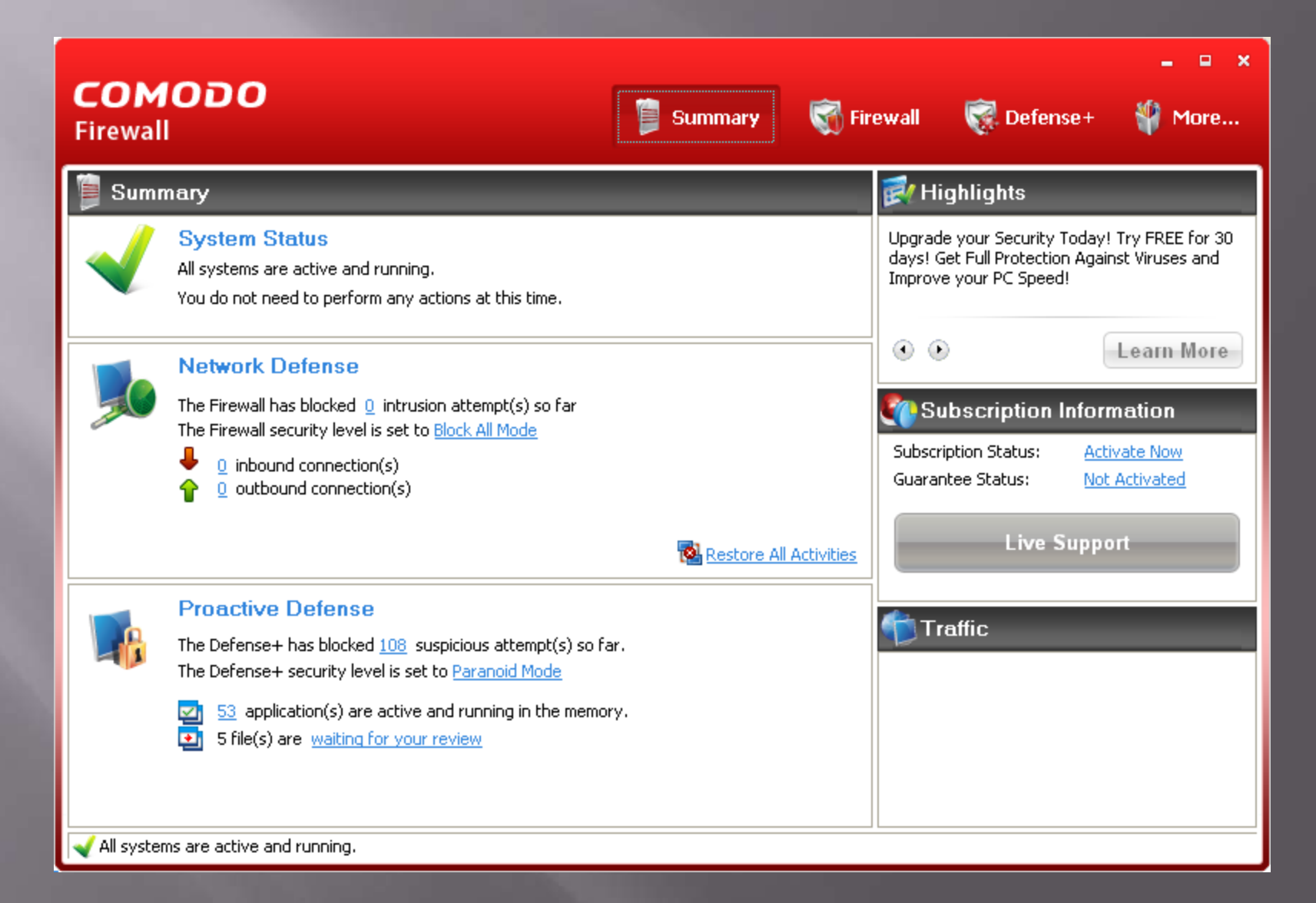
#### **Active Process List**

User Name  $\blacktriangle$ Application PID Company Windows Operating System NT AUTHORITY\SY...  $\mathbf{0}$ 56 System  $\overline{4}$ NT AUTHORITY\SY...  $\Box$  mss.exe 788 Microsoft Corporation NT AUTHORITY\SY... Microsoft Corporation NT AUTHORITY\SY... csrss.exe 864 -90 winlogon.exe Microsoft Corporation NT AUTHORITY\SY... 1256 Microsoft Corporation -**- Fill** services.exe 1300 NT AUTHORITY\SY... CLPSLS.exe COMODO NT AUTHORITY\SY... m 1484 ┍ ati2evxx.exe 1512 ATI Technologies Inc. NT AUTHORITY\SY... NT AUTHORITY\SY... svchost.exe Microsoft Corporation 96 T 1532 naPrdMgr.exe 3536 McAfee, Inc. NT AUTHORITY\SY... NT AUTHORITY\SY... Microsoft Corporation ▀ wmipryse.exe 3212 Microsoft Corporation NT AUTHORITY\SY... svchost.exe 1592 ┍ cmdagent.exe 612 NT AUTHORITY\SY... Microsoft Corporation svchost.exe 640 NT AUTHORITY\SY... Microsoft Corporation MsMpEng.exe 652 NT AUTHORITY\SY... Microsoft Corporation NT AUTHORITY\SY... svchost.exe 976 Microsoft Corporation NT AUTHORITY\SY... svchost.exe 1660 Get Live Support Close

h

 $\Box$  x

a.

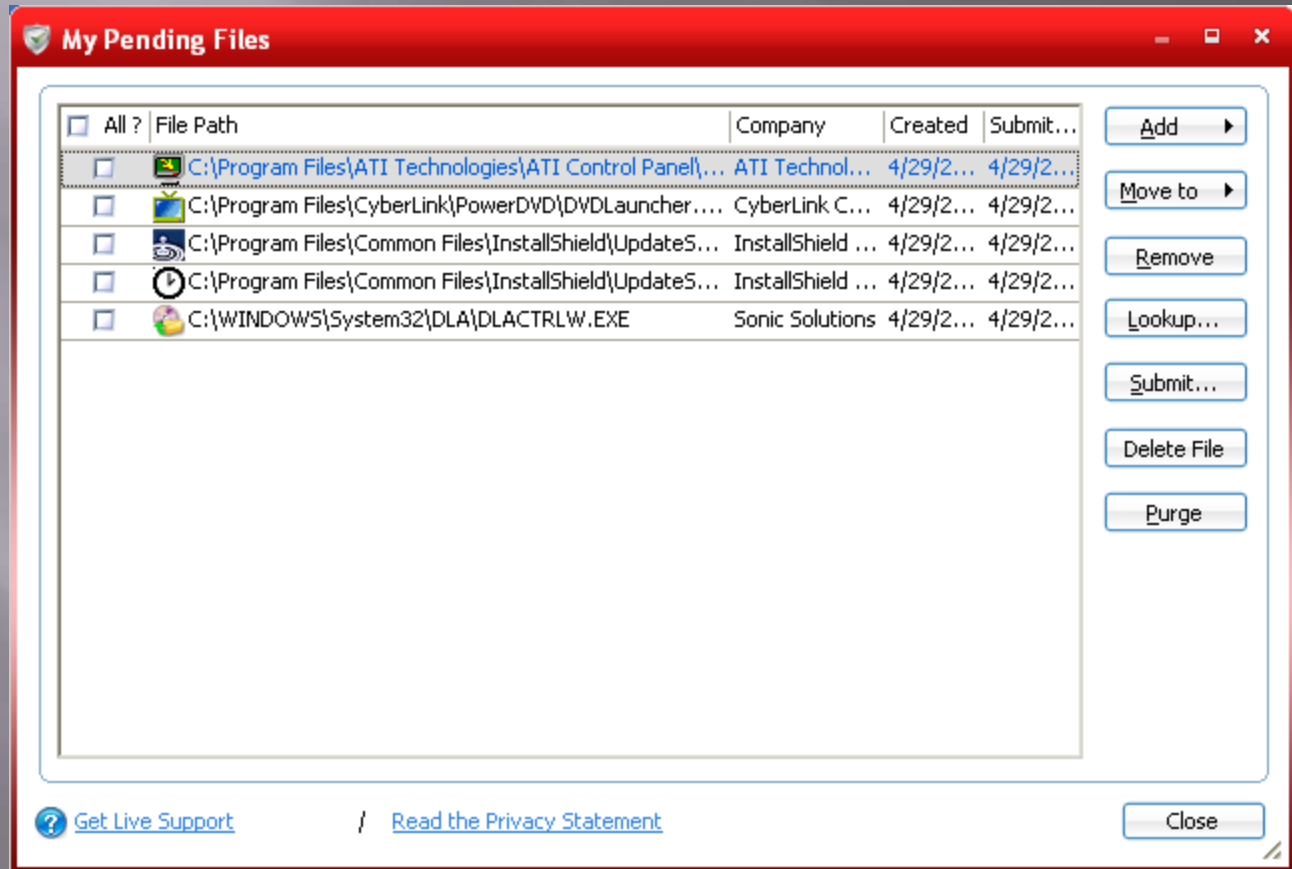

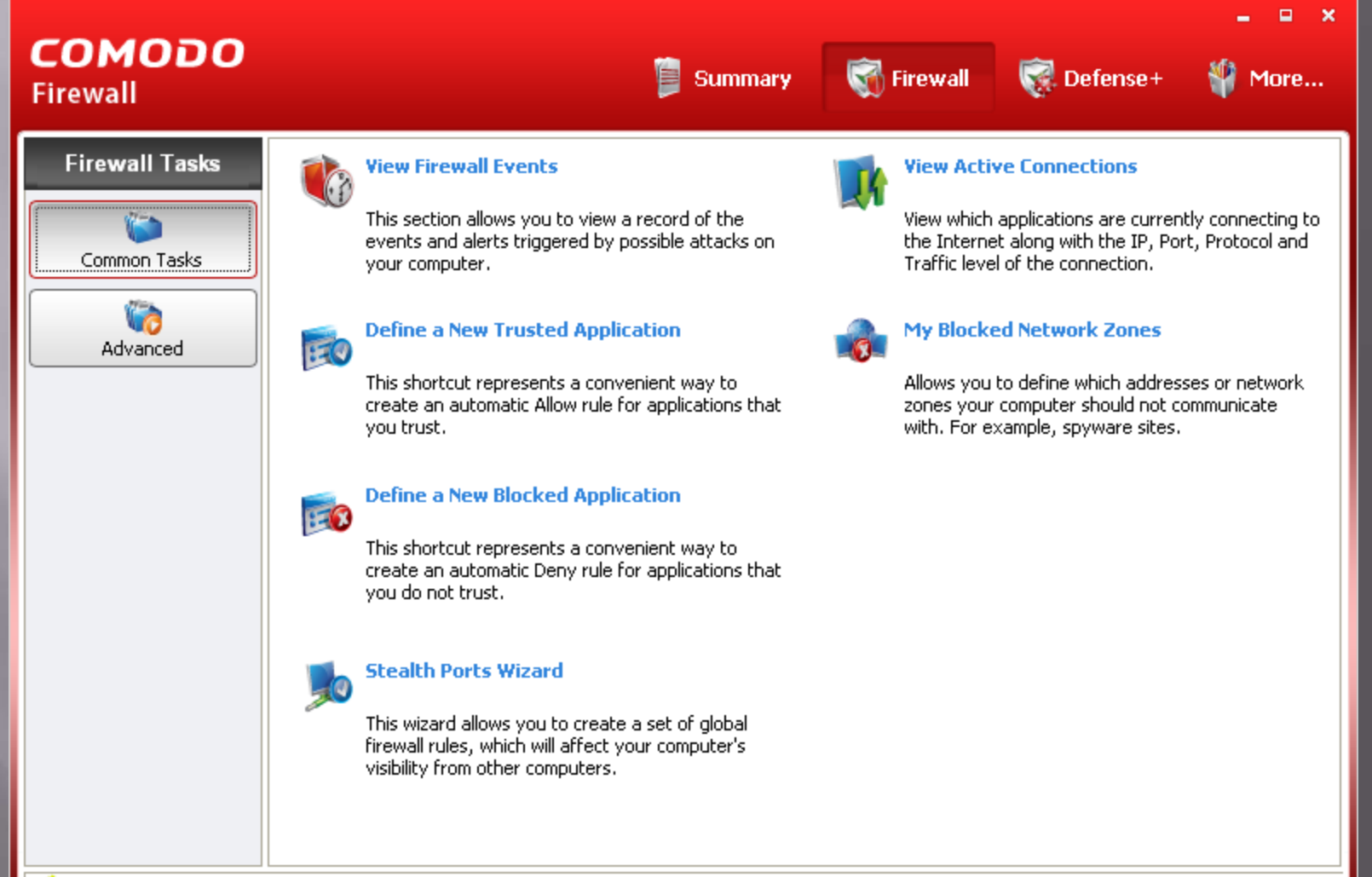

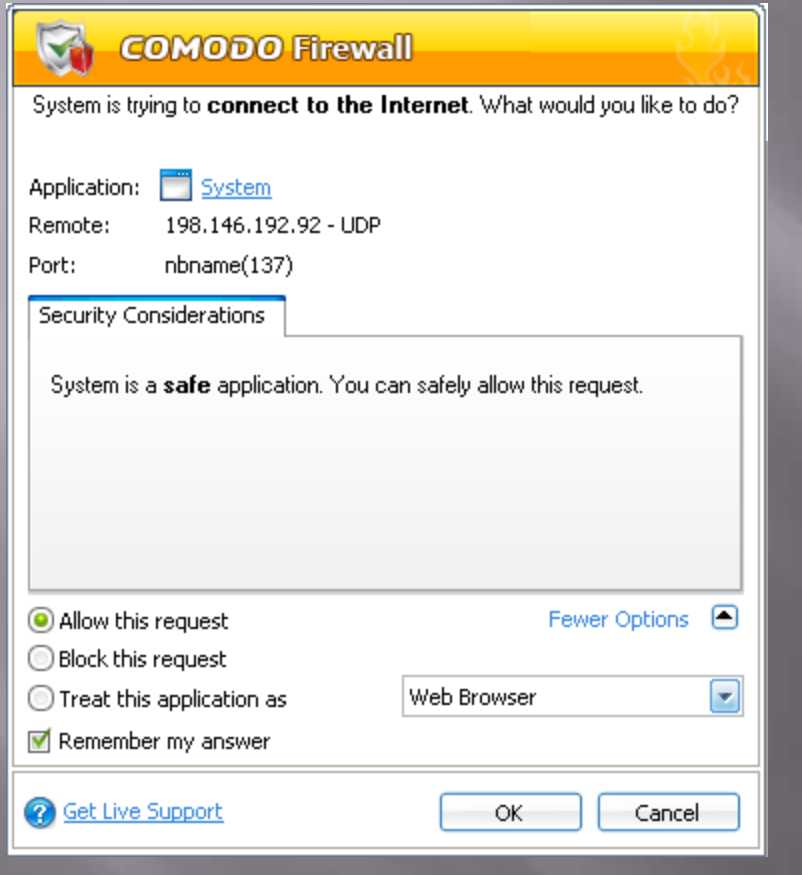

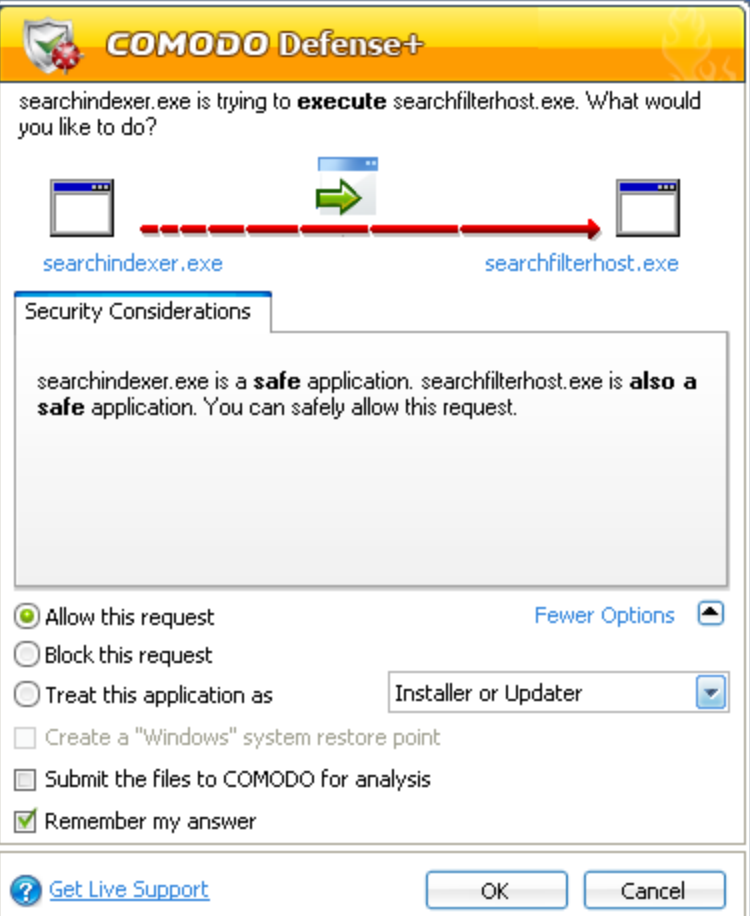

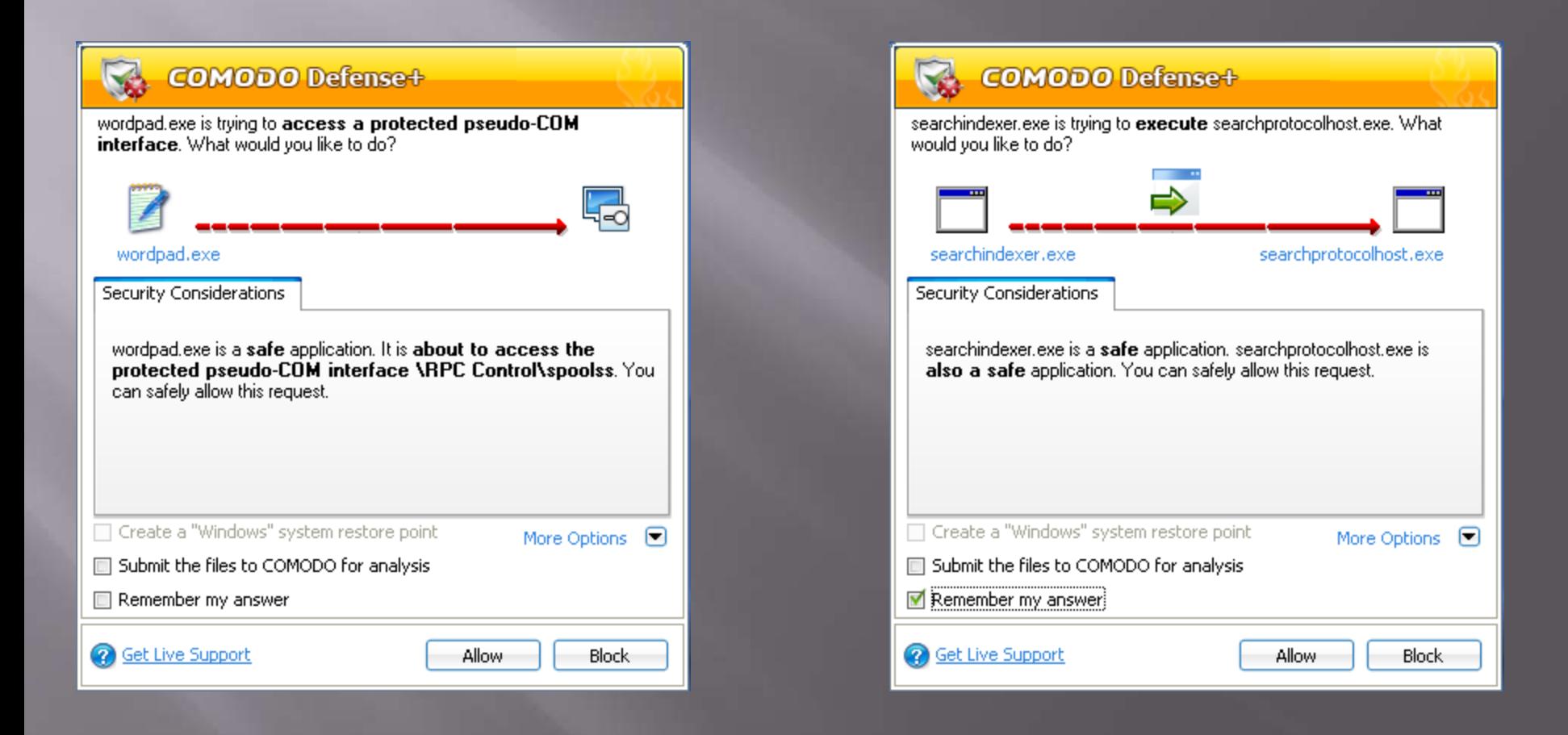

#### COMODO Firewall - Log Viewer

Eile View

#### |: ■ Today → Current Week → Current Month → Entire Period

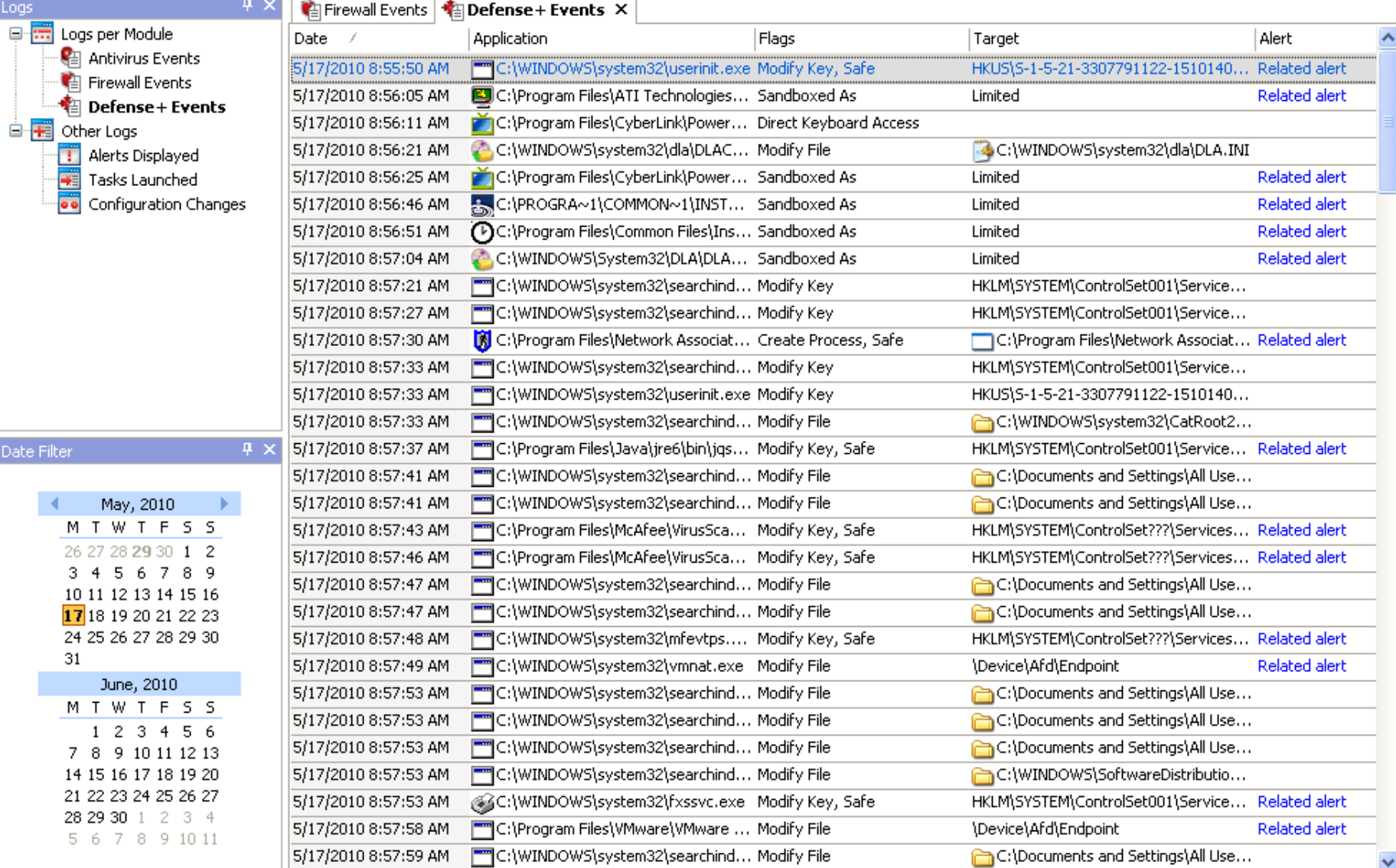

Records: 166

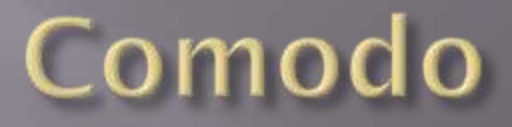

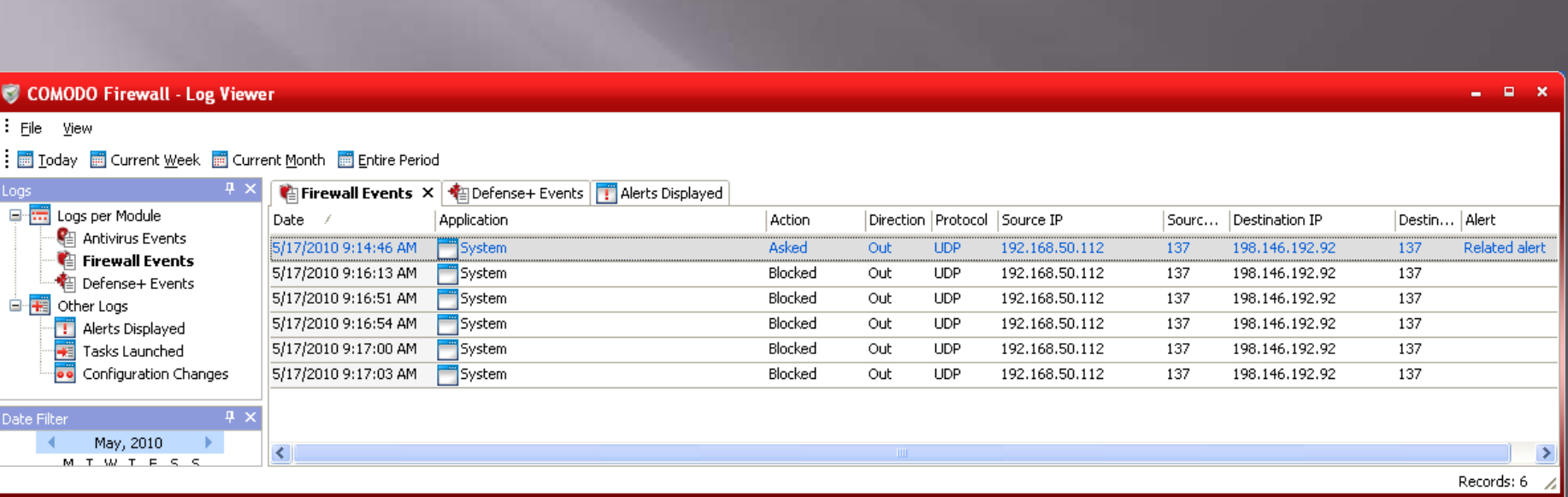

### Wireshark

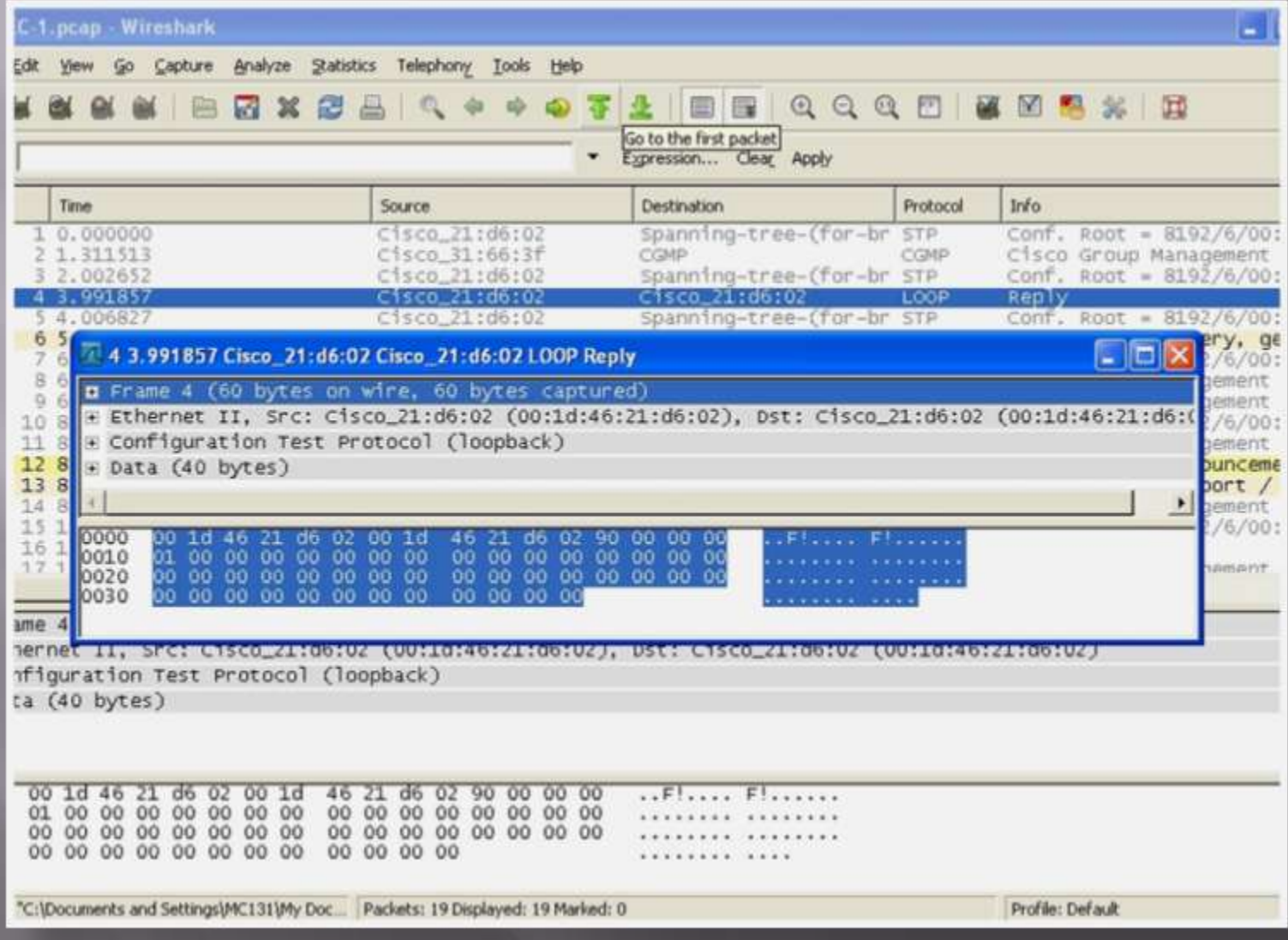

## Wireshark

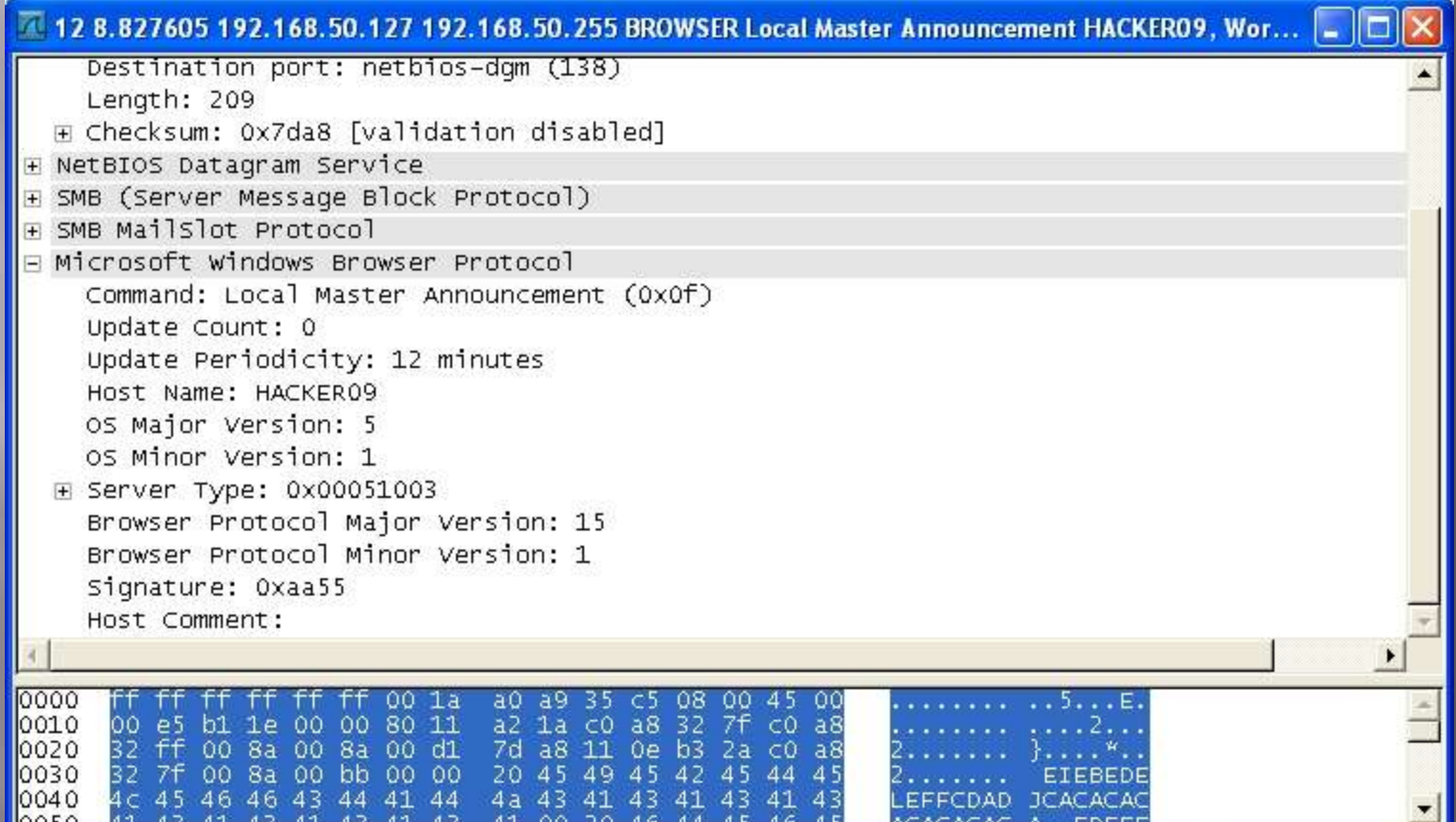

## Wireshark

#### Conversations: CSEC-1.pcap

#### $\boxed{\blacksquare} \boxed{\blacksquare} \boxtimes$

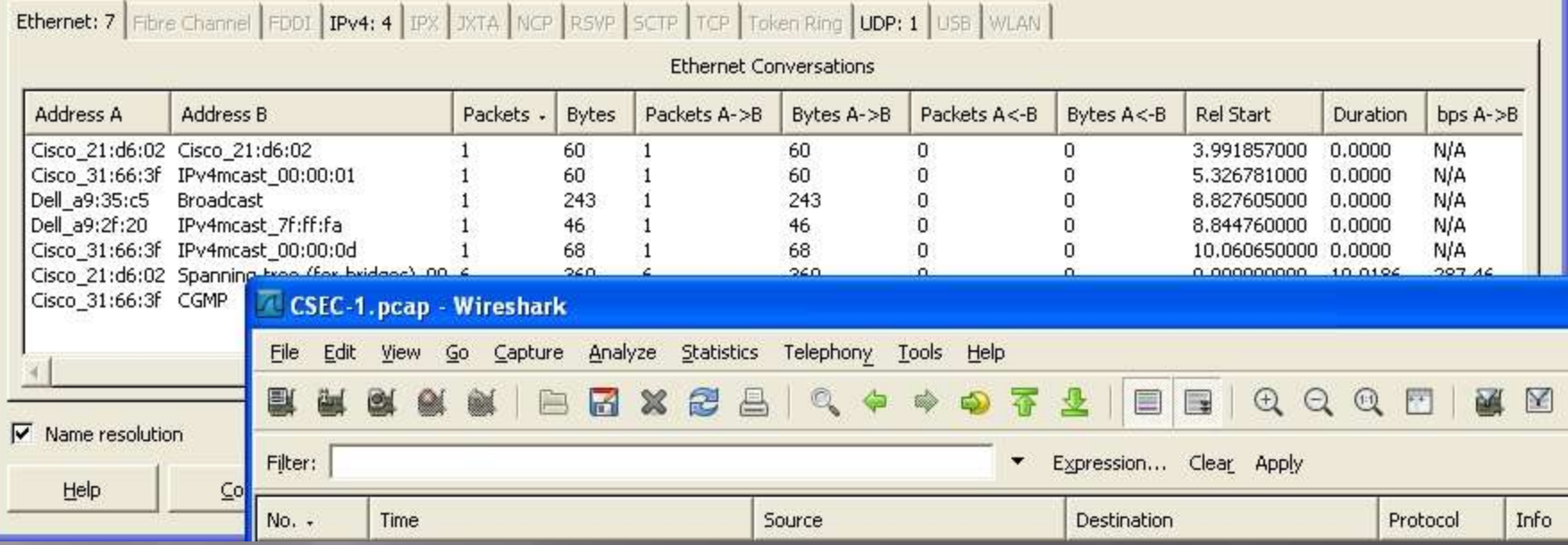

## NetStumbler

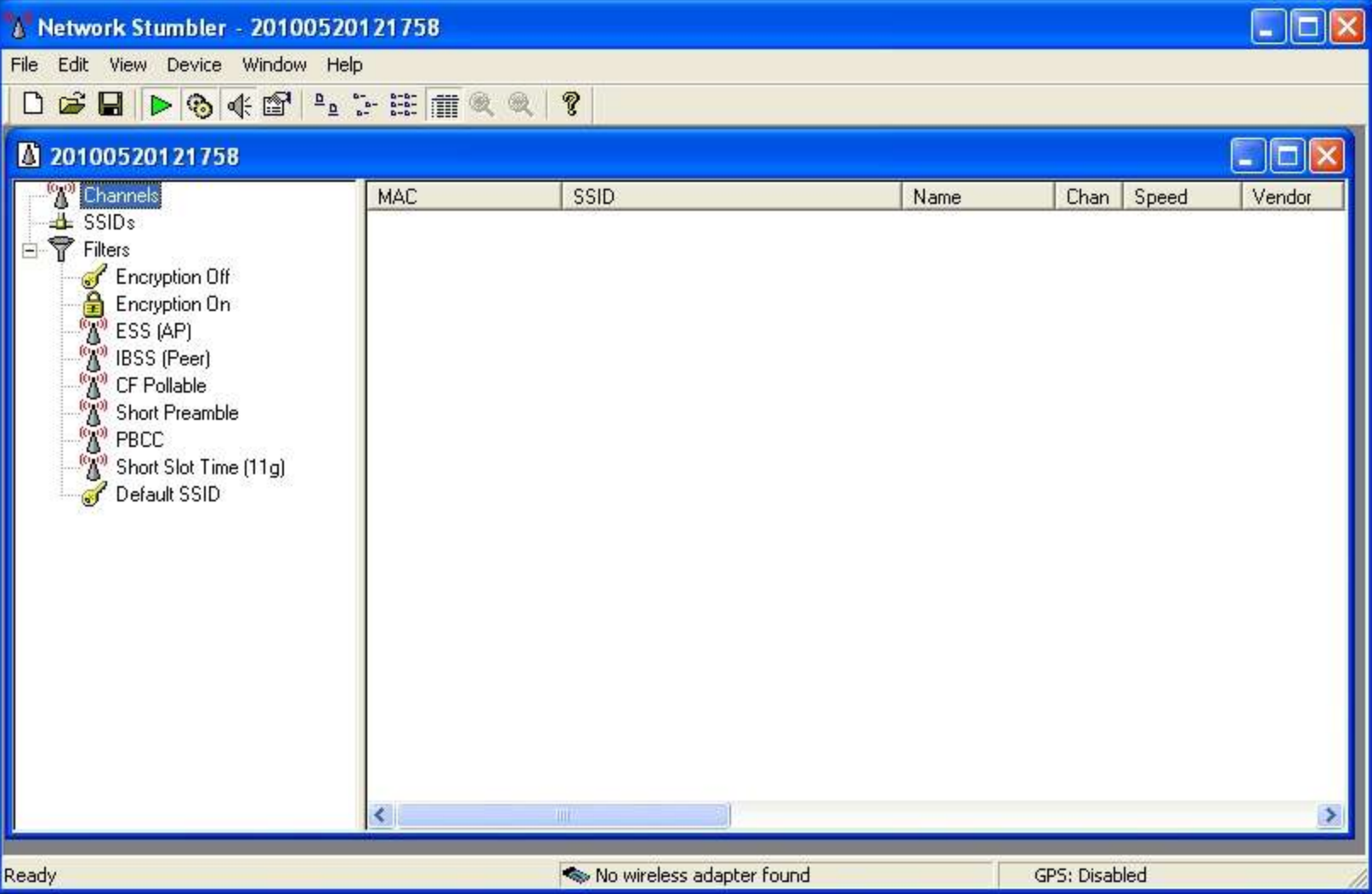

# Ettercap

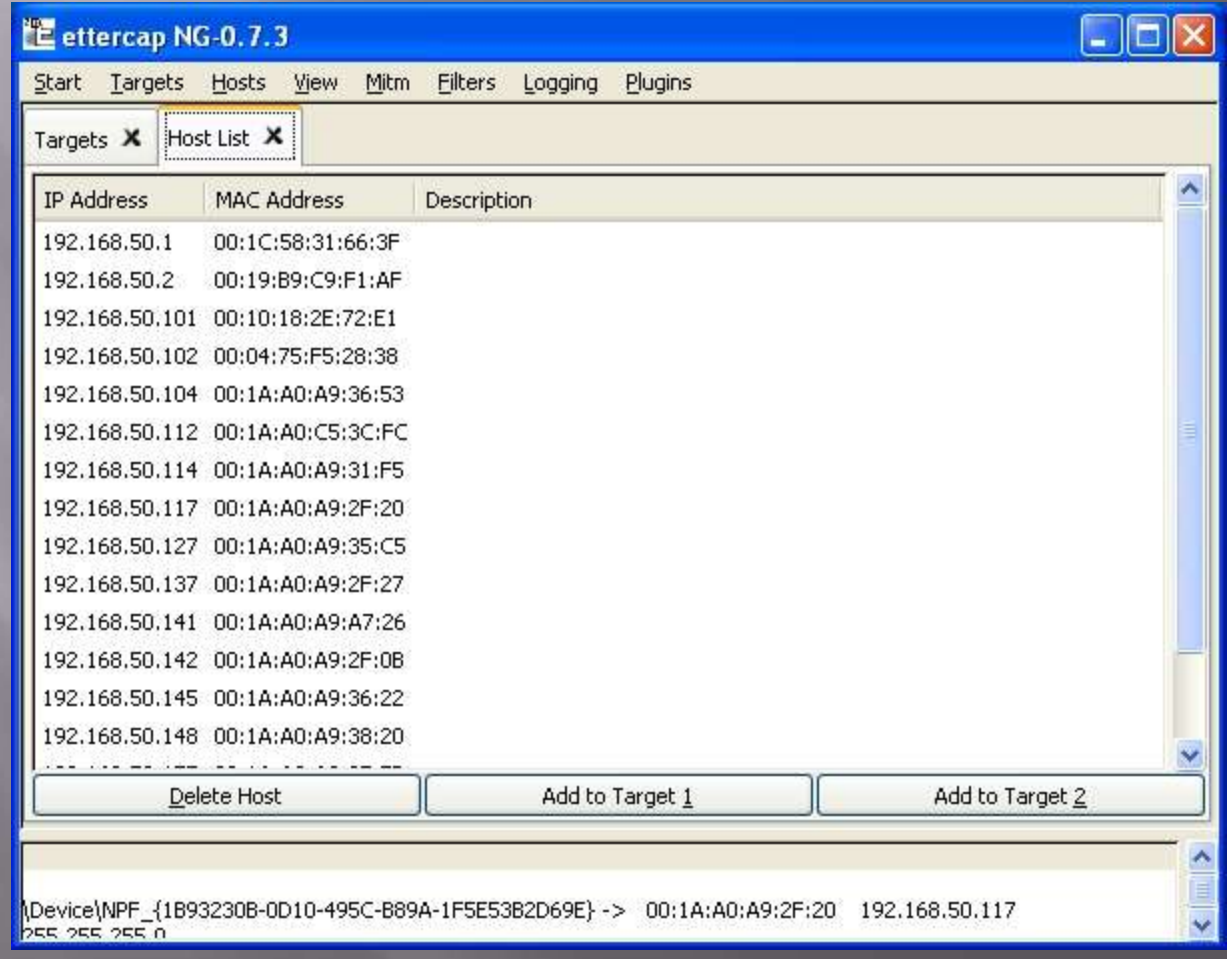

## Angry IP Scanner

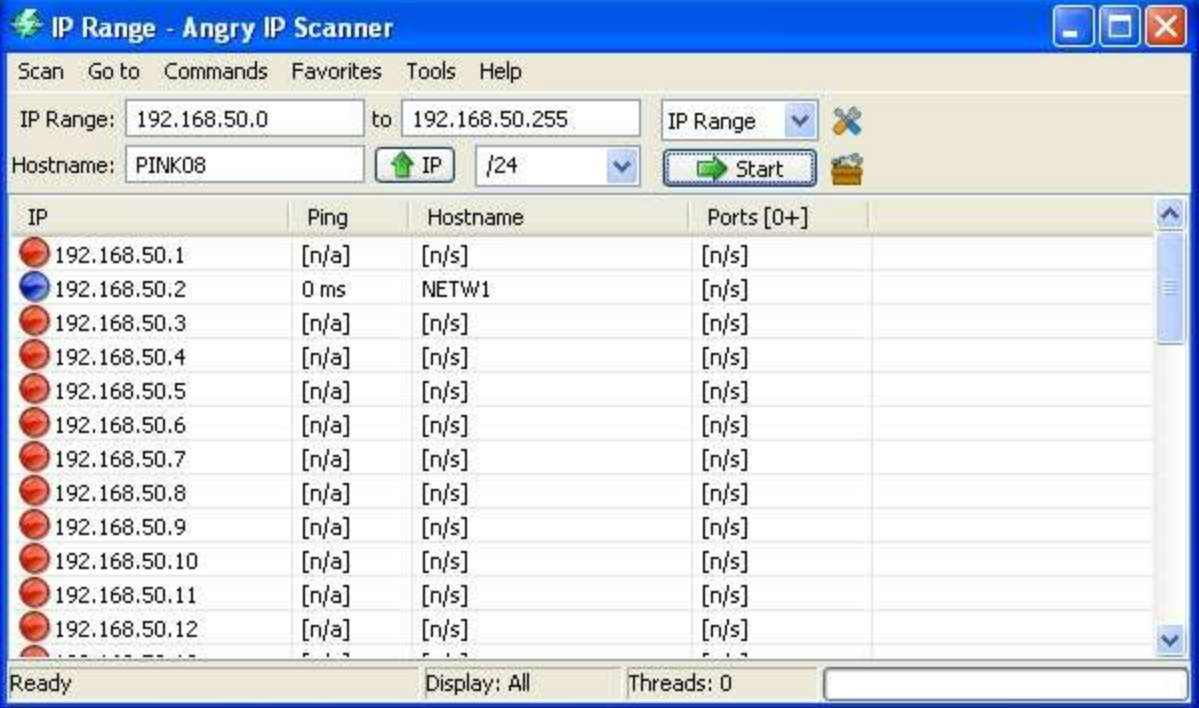

# Hackpack

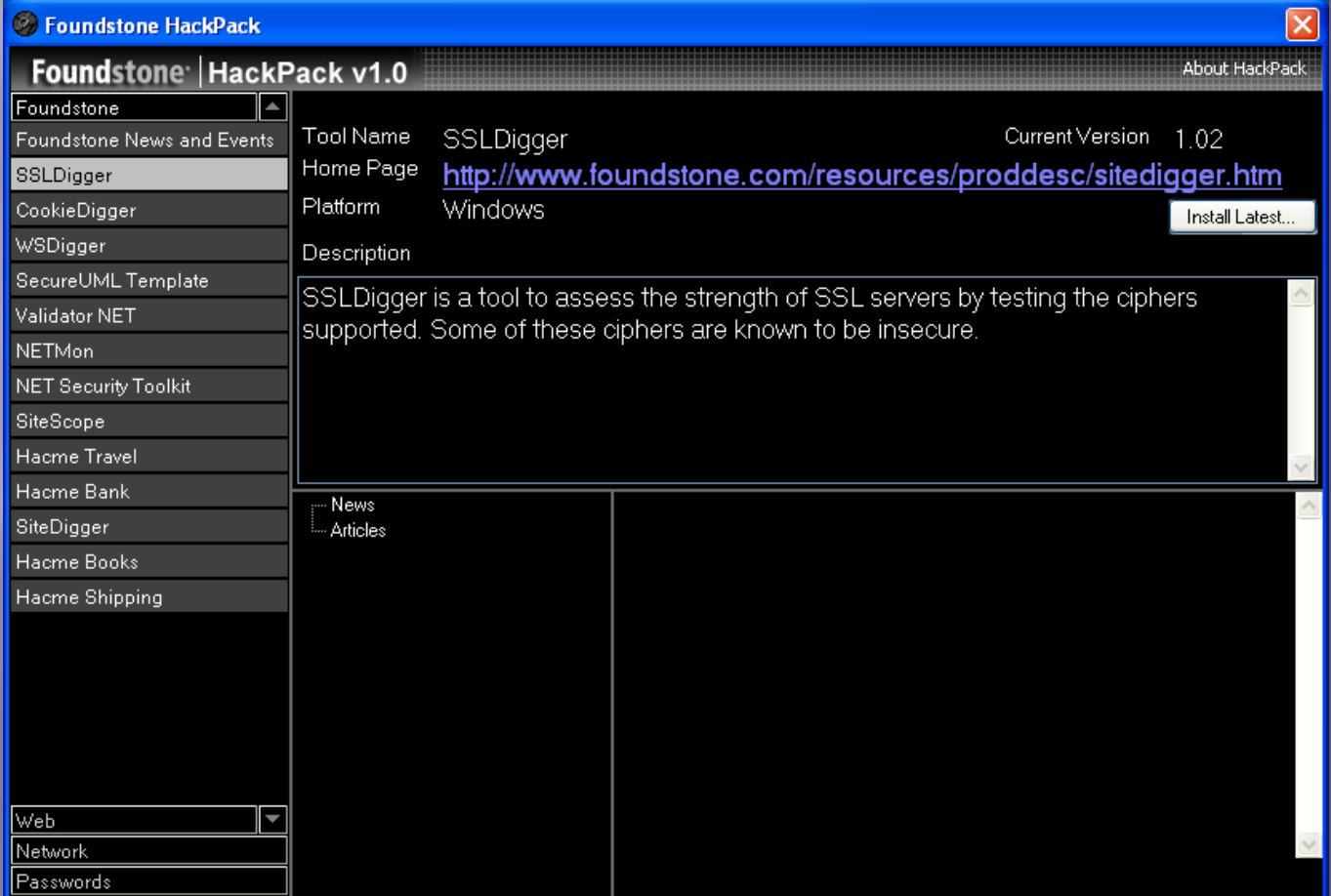

## Hackpack: WSDigger

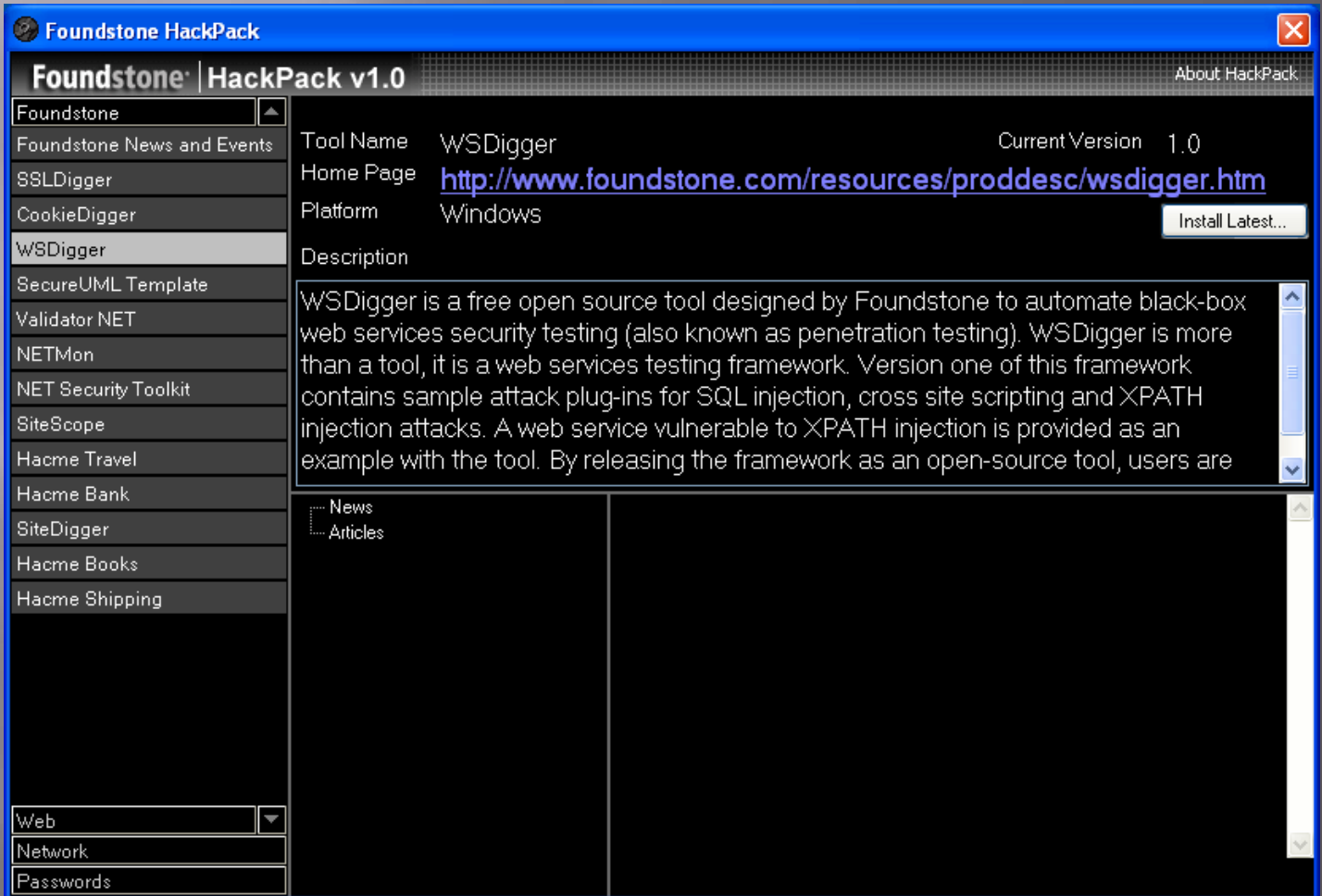